# **CHV 110 Series Energy Saver Operation Manual**

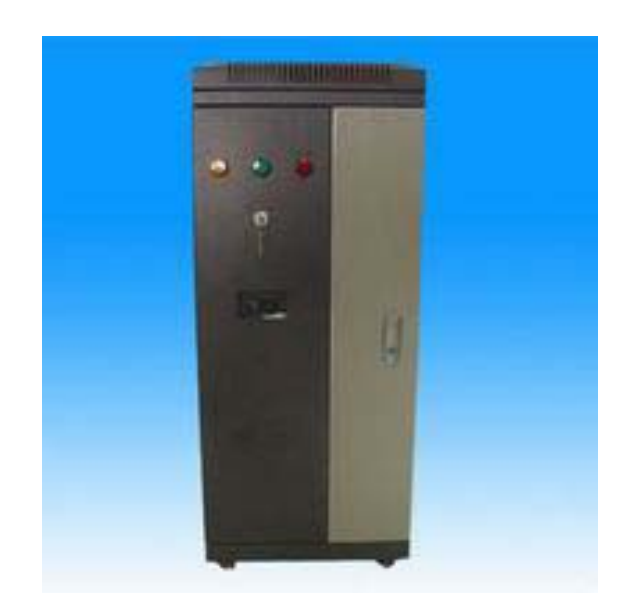

# Preface

Thank you for choosing the CHV 110 series of injection molding machine energy savers developed by Shenzhen INVT Electric Co.,Ltd..

This operating instruction manual must be made available for actual operators of the equipment.

To guarantee the safety of users and to achieve the optimal energy saving effect while satisfying technological requirements of energy savers, please read this operating instruction manual carefully before use.

CHV 110 series energy savers are applicable to various injection molding machines with constant delivery pumps under hydraulic transmission control. According to different pressures and rates of flow required for different operational stages of injection molding machines, the user can adjust the output power of the oil pump accordingly to save energy by 25% to 50%. They feature high energy conservation ratio, high reliability, motor soft start, and easy operation.

If you have any problems during use, please contact us.

Please keep this operating instruction manual properly as a reference in future maintenance, repair, and use in a different operating condition.

The company reserves the right to constantly improve its products. Any technical improvement, if without impact on the use of the equipment, shall be made without notice.

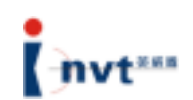

# Table of Contents

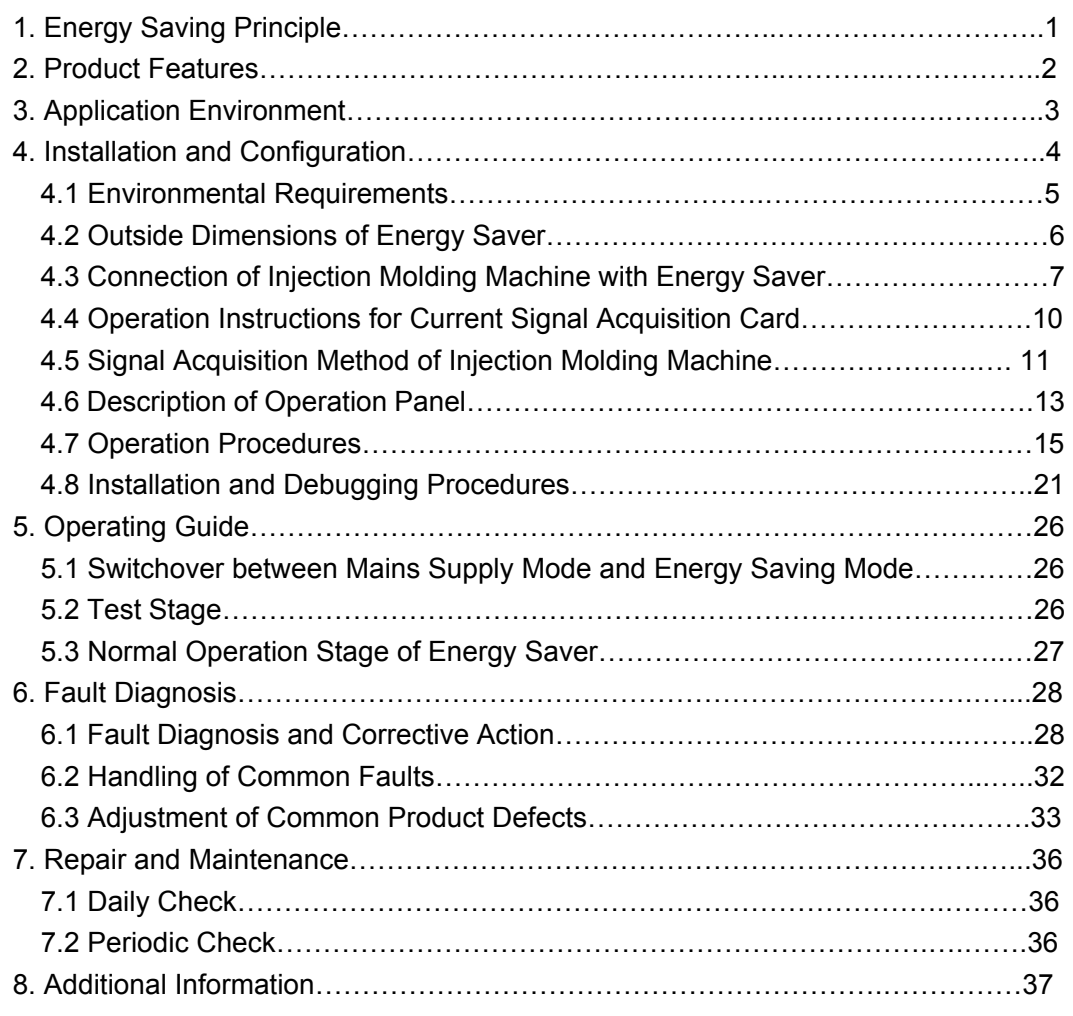

Attachment: List of Functional Parameters……………………………………………38

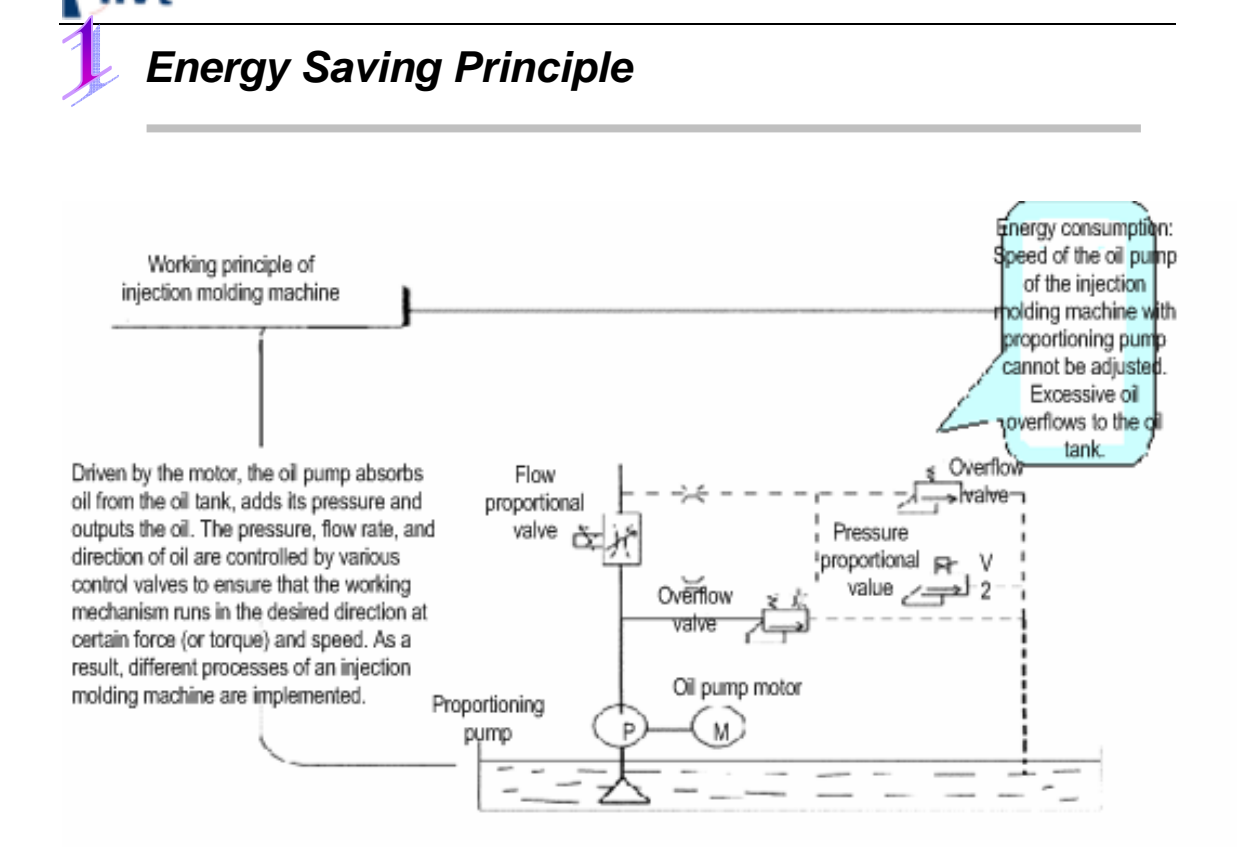

For traditional injection molding machines with constant delivery pumps, valve adjustment is required to change load flow rate and pressure. In this case, input power changes slightly, and a large proportion of energy is consumed by the valve in the form of pressure difference, causing overflow.

CHV 110 energy saver can automatically adjust the rotation speed and oil supply quantity of the oil pump based on the current working state of an injection molding machine, like mold clamping, injection, melting, mold opening, and ejector pin, and according to the set pressure and speed requirements, so that the actual oil supply quantity of the oil pump can be consistent with the actual load flow rate of the injection molding machine at any stage. As a result, it minimizes the energy consumption when the motor operates in its load range, eliminates overflow phenomenon, and ensures stable and precise operation of the motor.

Application of CHV 110 energy saver makes soft start possible for the motor of injection molding machines, improves the power factor COS of the motor, and dynamically adjusts the output power of the motor of injection molding machines. In this way, the energy is saved.

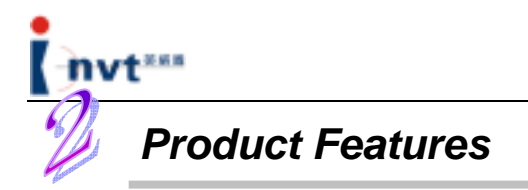

CHV 110 series of products are the latest products launched by Shenzhen INVT Electric Co., Ltd. based on its years of experience in research, development, production, and on-site rebuilding of energy savers for injection molding machines. The products represent the leading level in the same industry. Compared with existing product, CHV 110 series have the following features:

- Fast current limiting function, with an instantaneous impulse current as high as 250% and an overload capability up to 180%/30 seconds; ensuring normal operation under such heavy load as injection and no influence upon the production efficiency; ensuring product quality;
- Automatic reset and power failure reset function, ensuring production continuity and efficiency;
- CHV 110 series feature integrated structure and dual power supply switching and control system;
- With a protection grade of IP54, full-closed design, perfect dust-proof, gas-proof, and corrosive-proof performance and strong environment adaptability, prolonging the service life of the equipment;
- Independent air duct design, providing better heat dissipation effect, preventing electrostatic dusts from causing damage to electronic components;
- Small size, easy to install, user-friendly structure design; compact structure,

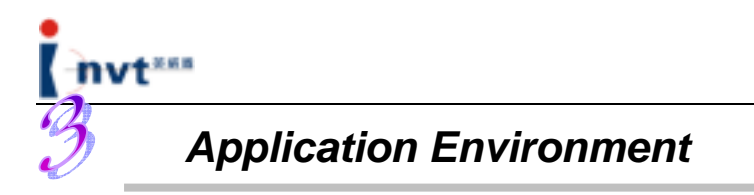

To achieve better energy saving effect, the following aspects must be taken into account before carrying out the energy saving rebuilding for injection molding machines:

- 1) Type of injection molding machine: The energy saver is applicable to injection molding machines with hydraulic constant delivery pumps only, and it is not applicable to other types of injection molding machines (such as those with electric or variable delivery pumps).
- 2) Injection molding technology: The energy saving ratio will not reach the lowest rate if the molding period is too short (less than 10 seconds), or most technological parameters of the equipment are close to or up to the full load.
- 3) Equipment condition: For the old model of injection molding machines or those with circuit defects, such problems as large noise and motor overheat may occur when the energy saver is installed.
- 4) Installation environment: It is recommended not to install any other high-precision analog test meters on the same circuit of the energy saver because they may be interfered by the higher-order harmonic.

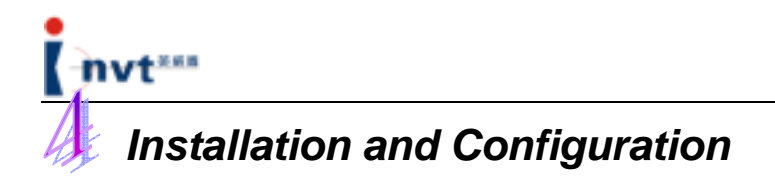

# **Safety Instructions**

Please read this operating instruction manual careful before installing, operating,

maintaining or checking the equipment.

Safety information in this manual is divided into "WARNING" and "CAUTION".

#### **WARNING**

Indicates potential hazards that, if not avoided, could result in loss of life or serious injury.

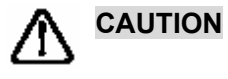

Indicates potential hazards that, if not avoided, could result in minor or medium injury or damage to the equipment. It can be used to warn unsafe operations. It can be used to warn unsafe operations.

In some cases, even contents described in **CAUTION** may result in major accidents.

Therefore, follow these important safety instructions in any cases. Therefore, follow these

important safety instructions in any cases.

**Note** Procedure taken to ensure correct operation.

Warning signs are marked on the front cover of the inverter.

Follow these instructions when using the inverter.

#### **Warning Mark**

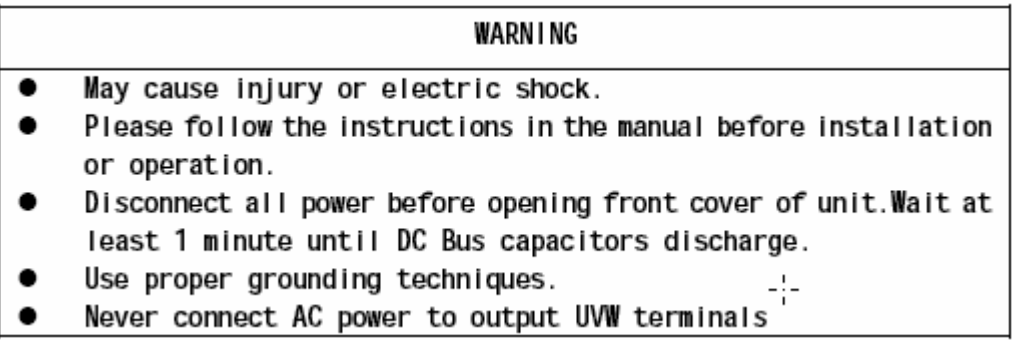

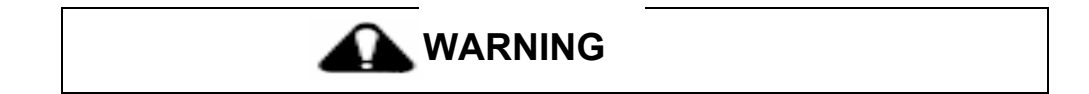

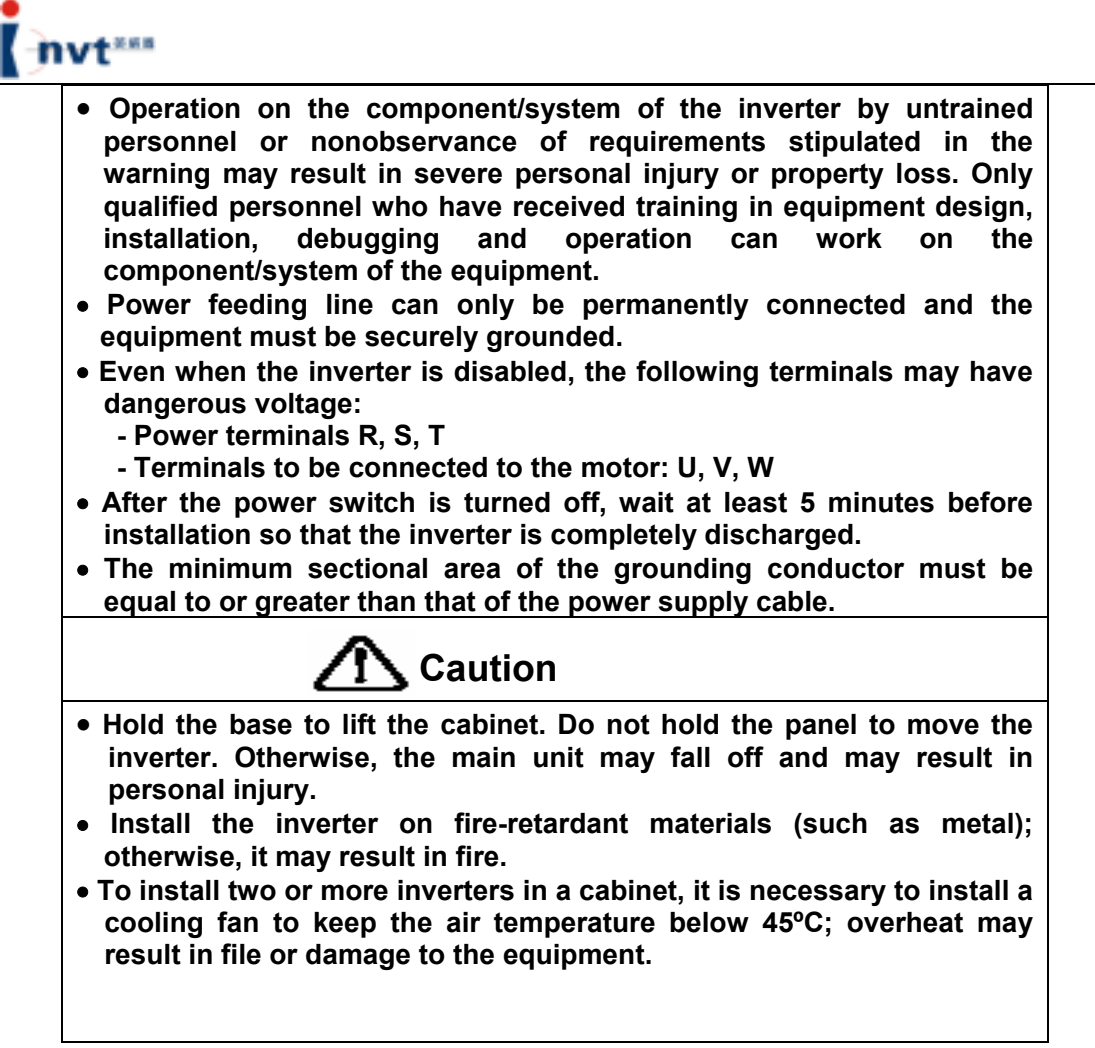

# **4.1 Environmental Requirements**

Energy savers have good heat dissipation performance. To ensure high performance and

long service life of energy savers, follow the suggestions below when selecting an installation site.

- Keep a clearance between the energy saver and adjacent articles.
- The energy saver shall be prevented from rain and direct sunshine when it is located close to a window; otherwise, it may result in equipment damage.
- The equipment shall be protected from mechanical impact or vibration;
- It is recommended to operate the equipment in the temperature range -10°C to 40°C. Excessively high or extremely low temperature may lead to equipment fault.
- The surrounding shall be free of electromagnetic interference and the equipment shall be kept at a distance away from any interference source;
- Flammables, thinners and solvents shall be kept far away from the equipment.
- The equipment shall be prevented from dust, oily dust, floating fiber, and metallic

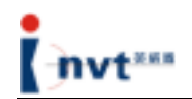

particles.

• The equipment shall be installed on a solid base without vibration. It shall be securely fixed if it is mounted on the wall.

# **4.2 Outside Dimensions of Energy Saver**

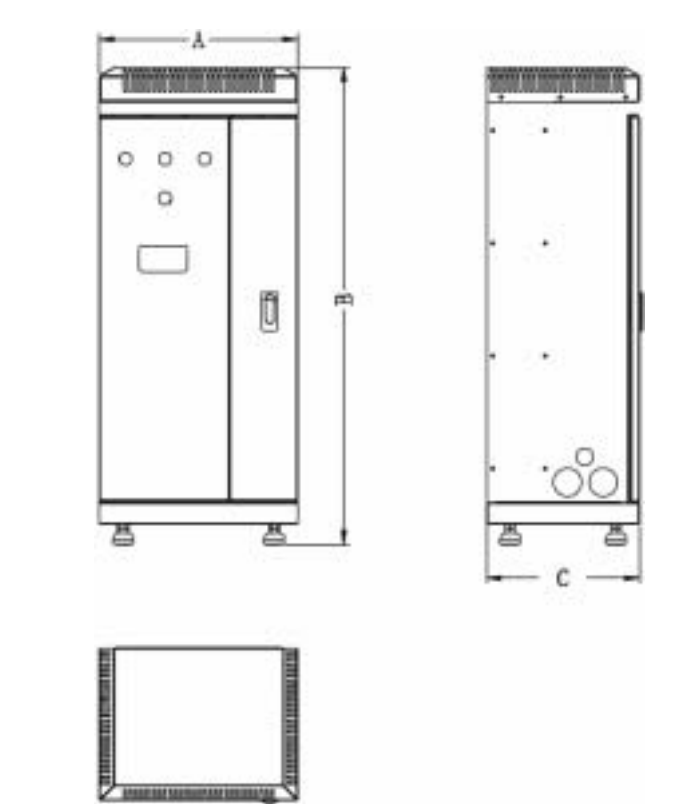

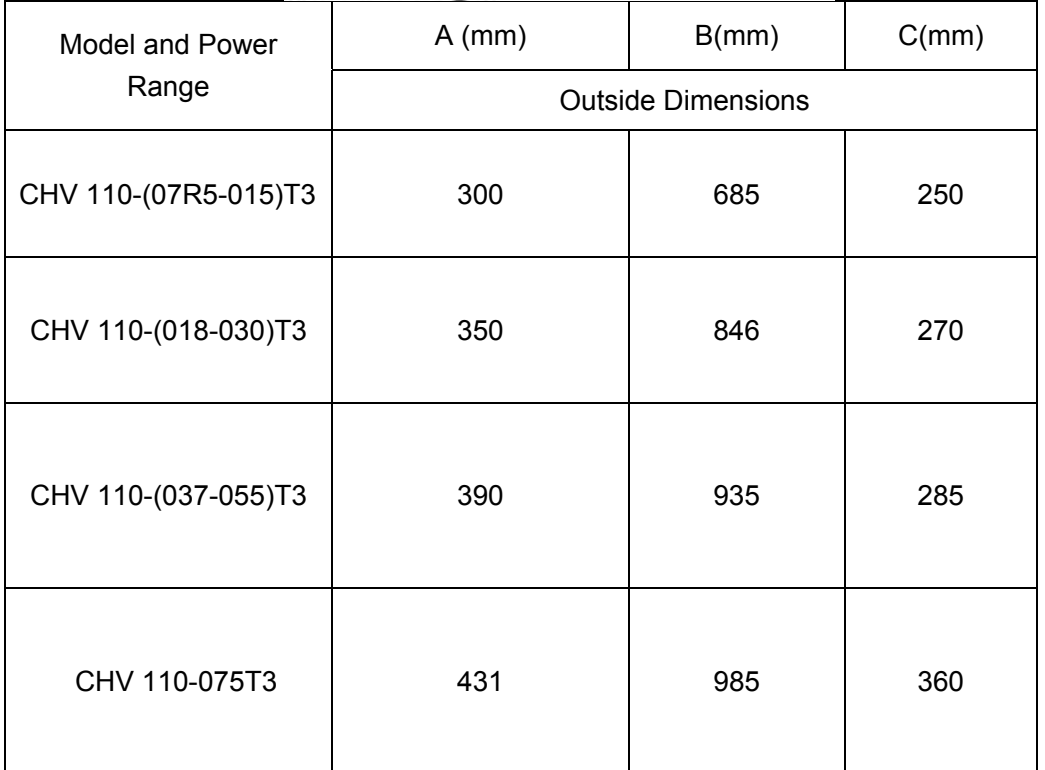

# **Warning**

- **To ensure safe operation of the inverter, only qualified and service-trained electrician can work on the equipment.**
- • **It is strictly forbidden to test the insulation of the cables connected to the inverter with high-voltage insulation testing equipment.**
- • **Even when the inverter is disabled, other power feeding lines, DC loop terminals and motor terminals may have dangerous voltage. Therefore, after the power switch is turned off, wait at least 5 minutes before performing any operation to make sure the inverter is completely discharged.**
- • **The grounding terminal of the inverter must be securely grounded. Grounding resistance for 200V grade shall be 100Ω or lower; Grounding resistance for 400V grade shall be 10Ω or lower; Grounding resistance for 660V grade shall be 5Ω or lower. Nonobservance of this WARNING may result in electric shock or fire.**
- • **Make sure the input terminals (R, S, T) and output terminals (U, V, W) of the inverter are correctly connected; any wrong connection may cause damage to the inverter.**
- • **Never connect the wires or operate the inverter with wet hand; otherwise, it may result in an electric shock.**

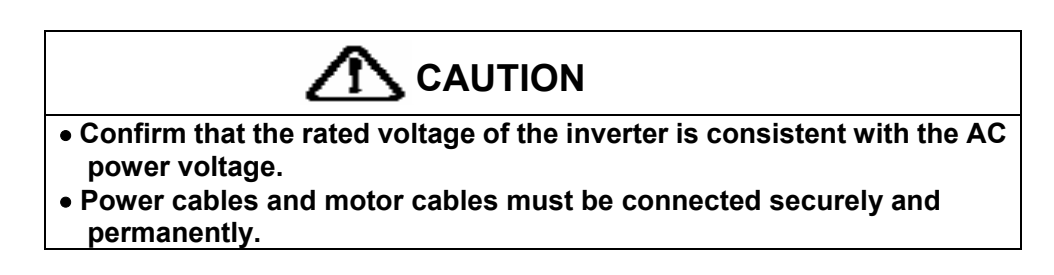

- **4.3 Connection of Injection Molding Machine with Energy Saver**
- **4.3.1 Schematic diagram of connection of injection molding machine with energy saver**

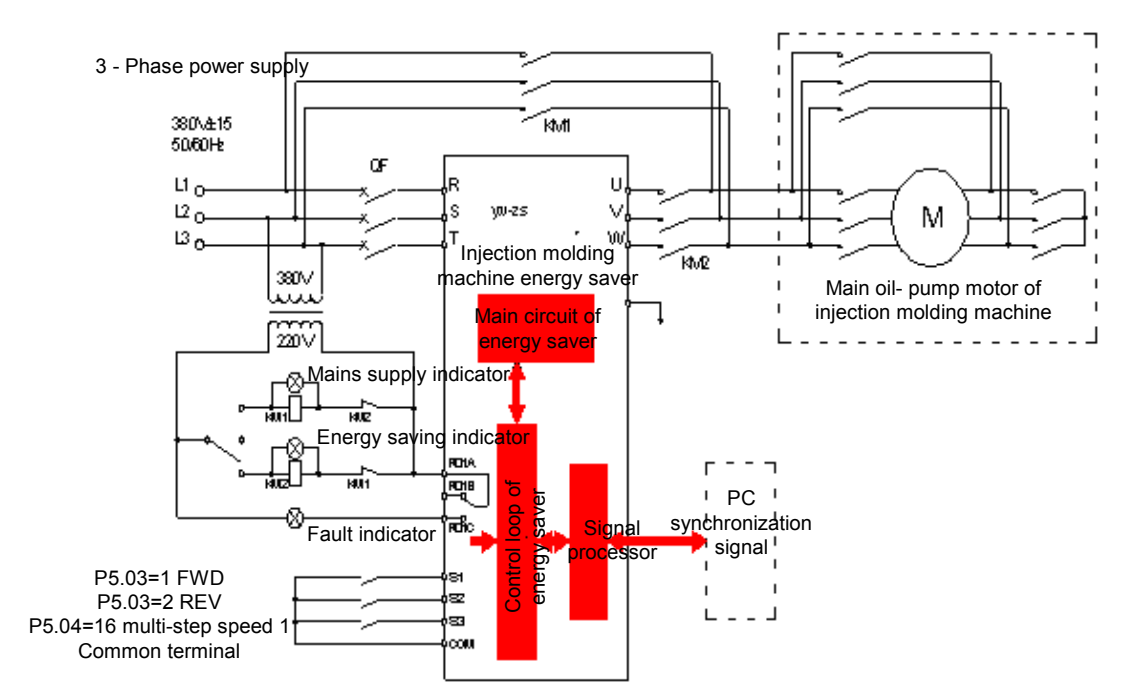

Figure 4.3.1 Schematic Diagram of Connection of Injection Molding Machine to Energy Saver

# **WARNING**

- **To ensure safe operation of the inverter, only qualified and service-trained electrician can work on the equipment.**
- • **It is strictly forbidden to test the insulation of the cables connected to the inverter with high-voltage insulation testing equipment.**
- • **Even when the inverter is disabled, other power feeding lines, DC loop terminals and motor terminals may have dangerous voltage. Therefore, after the power switch is turned off, wait at least 5 minutes before performing any operation to make sure the inverter is completely discharged.**
- • **The grounding terminal of the inverter must be securely grounded. Grounding resistance for 200V grade shall be 100Ω or lower; Grounding resistance for 400V grade shall be 10Ω or lower; Grounding resistance for 660V grade shall be 5Ω or lower. Nonobservance of this WARNING may result in electric shock or fire.**
- • **Make sure the input terminals (R, S, T) and output terminals (U, V, W) of the inverter are correctly connected; any wrong connection may cause damage to the inverter.**
- • **Never connect the wires or operate the inverter with wet hand; otherwise, it may result in an electric shock.**

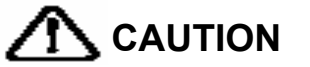

- • **Confirm that the rated voltage of the inverter is consistent with the AC power voltage.**
- • **Power cables and motor cables must be connected securely and permanently.**

# **4.3.2 Main loop terminals consist of:**

- 1) Three-phase AC power input terminals: R, S, T
- 2) Ground wiring terminal:
- 3) Motor wiring terminals: U, V, W

Distribution of main loop terminals is shown in Figure 4.3.2

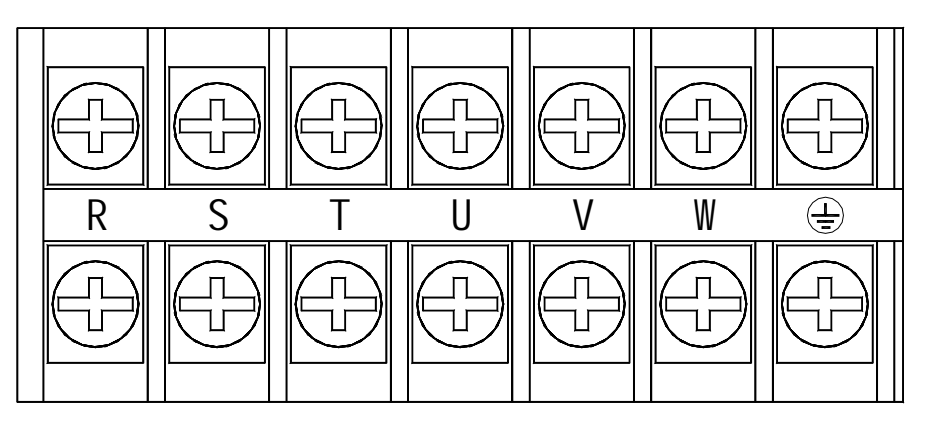

Figure 4.3.2 Main Loop Terminal Block of the Energy Saver for Injection Molding Machine

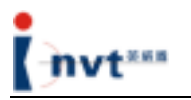

# **4.3.3 Terminals of control loop:**

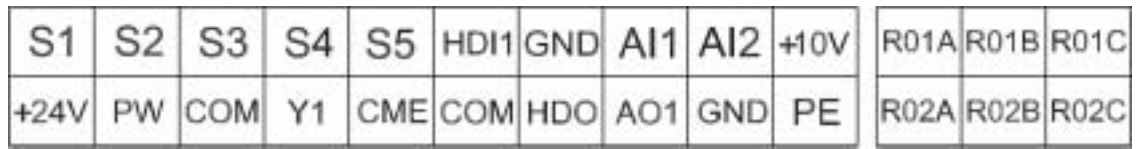

Figure 4.3.3 Wiring Terminals of Control Loop

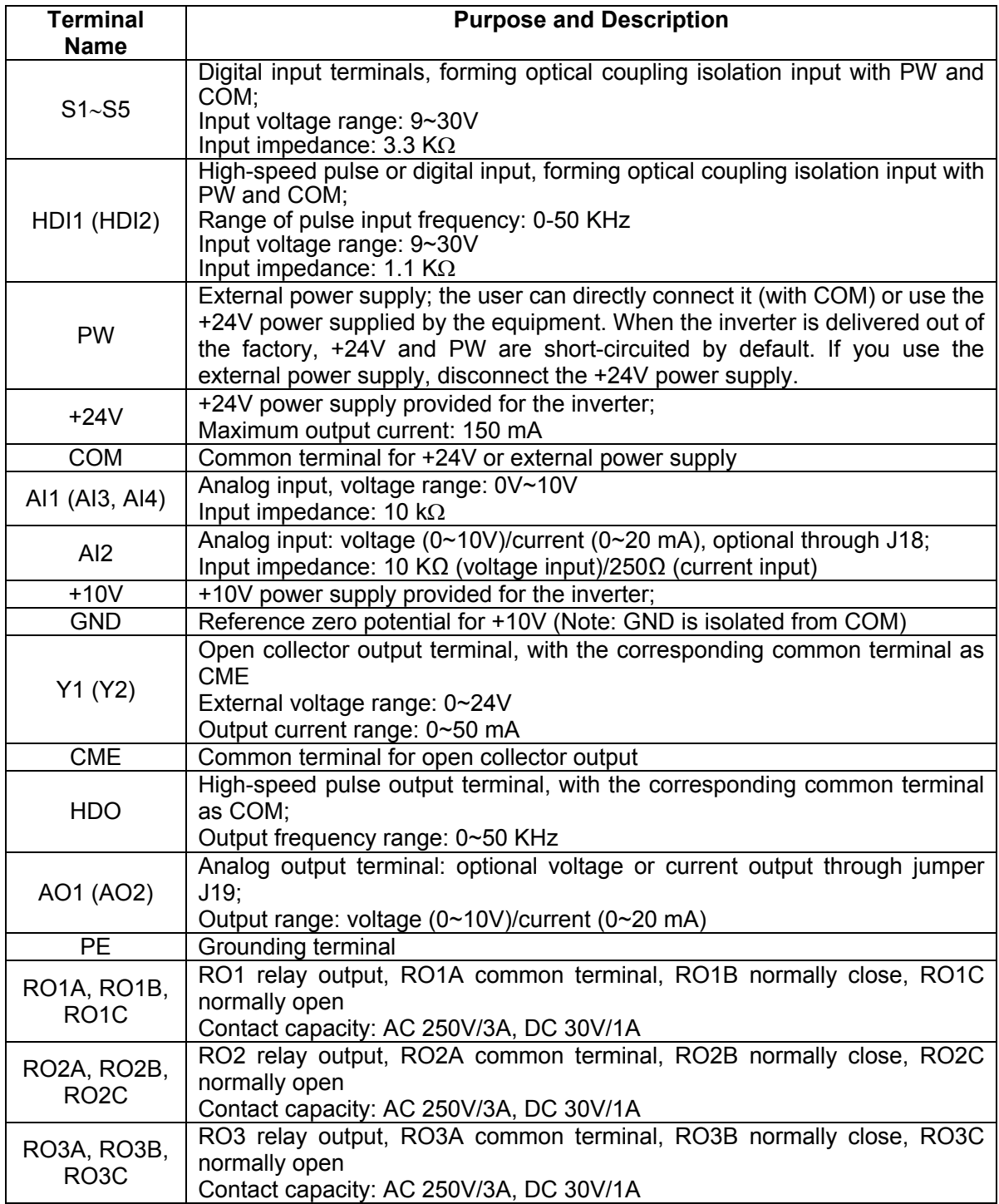

# 

#### **4.3.4 Composition of pressure and flow signal input terminals**

The composition of pressure and flow signal input terminals of the energy saver for injection molding machine is shown in Figure 4.3.4

- 1) Current signal channel 1, 1IA, 1IB
- 2) Current signal channel 2, 2IA, 2IB

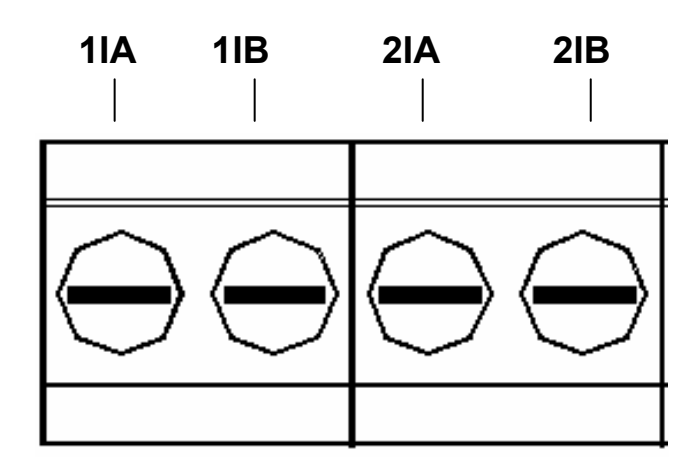

Figure 4.3.4 Pressure and flow (current signal) input terminals

# **4.4 Operating Instructions for Current Signal Acquisition Card**

**4.4.1. The appearance of the current signal acquisition card is shown in Figure 4.4.1-1.** 

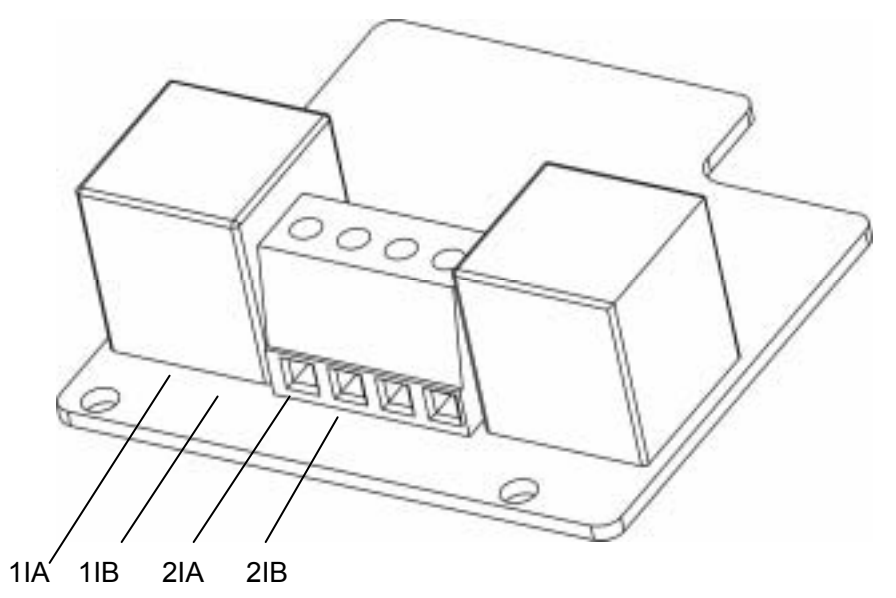

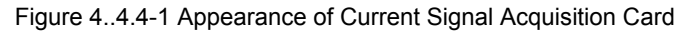

The card has four wiring terminals, as shown in Figure 4.4.4-2.

|--|--|--|--|--|

Figure 4.4.4-2 Wiring Terminals

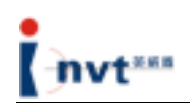

Where, 1IA and 1IB are input terminals of the current signal channel, and the corresponding internal channel is AI3. Its functional code is P0.03=2, and the corresponding parameters are set to P5.25-P5.29. 1IA is the positive input of the differential current, and 1IB is the negative input of the differential current. 2IA and 2IB are input terminals of current signal channel 2, and the corresponding internal channel is AI4. Its functional code is P0.04=1, and the corresponding parameters are set to P5.30-P5.34. 2IA is the positive input of the differential current, and 2IB is the negative input of the differential current. In addition, the combination mode of the two signal channels is set by parameter P0.05. Upon wiring, pay attention to the flow direction of the current over the signal line; otherwise, the inverter cannot operate normally. If any signal is input, the on-board LED will indicate whether the wiring is correct. For the current signal card, if the current signal is greater than 0.6A, the LED will light up, and its brightness will increase with the input signal.

#### **4.4.2 Special Functions**

**Functional code P4.12: If it is set to "0", it indicates the terminal control command is invalid upon power-up; if it is set to "1", it indicates that the terminal control command is valid upon power-up.** 

#### **4.4.3 Precautions on Wiring**

- The signal line of the injection molding machine card should be separated from the power line. Parallel wiring is forbidden.
- To prevent injection molding machine signals from interference, please select a shielded cable as the signal line of the injection molding machine card.
- The shielding layer of the shielded signal line cable of the injection molding machine card should be grounded (such as terminal PE of the inverter), and furthermore, only one end is grounded, to prevent signal interference.

# **4.5 Signal Acquisition Method of Injection Molding Machine**

To install an energy saver correctly for an injection molding machine, it is necessary to precisely identify the proportional flow and proportional pressure signals, which serve as

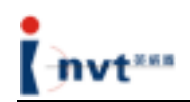

input signals for the energy saver. There are three methods as follows:

**Method 1**: Collecting signals from proportional flow and proportional pressure ammeters. Most injection molding machines have these two ammeters. They are usually installed on the panel of or in the distribution box of an injection molding machine. The range of an ammeter is usually 0-1A. To distinguish a proportional flow ammeter from a proportional pressure ammeter, set an action parameter of the injection molding machine to 0 (for flow) or 50 (for pressure) and then perform the action. The ammeter whose pointer moves is the proportional pressure ammeter. The proportional flow ammeter is alike.

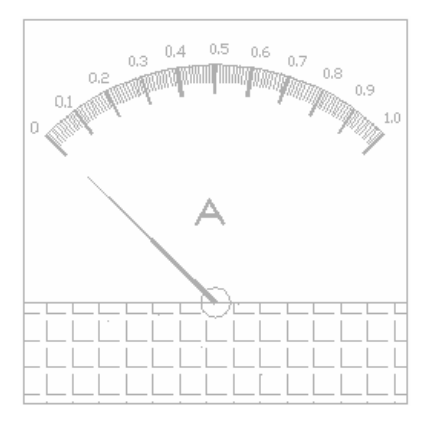

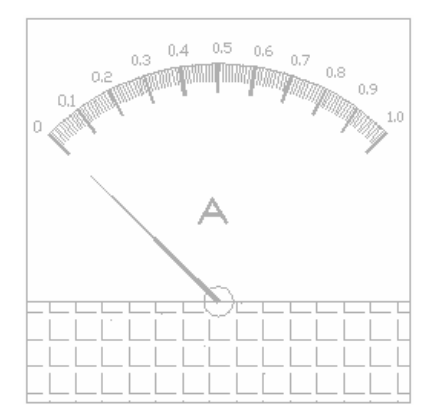

Proportional Flow Ammeter Proportional Pressure Ammeter

**Method 2**: Collecting signals from proportional pressure and proportional flow signal amplifier board. On the signal amplifier board, the user can find power amplification transistors for pressure and flow signals. In other words, the circuit board that has two power transistors is the proportional pressure and proportional flow signal board. Moreover, the first letters of pressure and flow are marked on the wiring terminals of the circuit: pressure (P+, P-) and flow (F+, F-). The user can also determine whether it is proportional pressure or proportional flow signal by the current scale of a multimeter.

**Method 3**: Collecting signals on the proportional pressure and proportional flow solenoid valves. On the oil way block on the both ends of an injection molding machine, there are a number of solenoid valves, most of which are directional valves. Unlike directional valves, the proportional pressure and proportional flow solenoid valves are often combined together and looks much bigger than flow valves. The user can also determine whether they are proportional pressure and proportional flow solenoid valves by the current scale of a multimeter.

Note: Proportional pressure and flow signals must be 0-1A current signals, and the signal

acquisition card must be connected in series with such signals. Proportional pressure and flow signals flow into the signal acquisition card from 1IA/2IA, and flow out from 1IB/2IB. If the signal acquisition card is reversely connected, it cannot collect any signals and the injection molding machine has no action signal.

# **4.6 Description of Operation Panel**

# **4.6.1 Schematic diagram of operation panel**

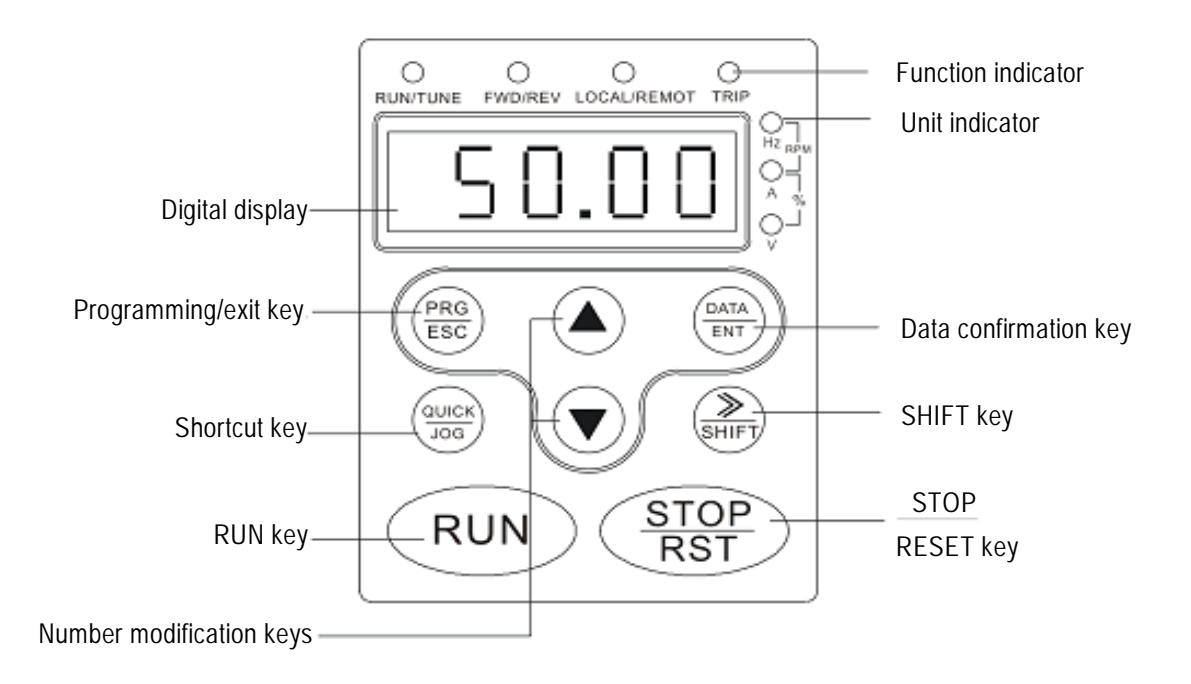

Figure 4.6.1 Schematic Diagram of the Operation Panel

# **4.6.2 Functions of keys**

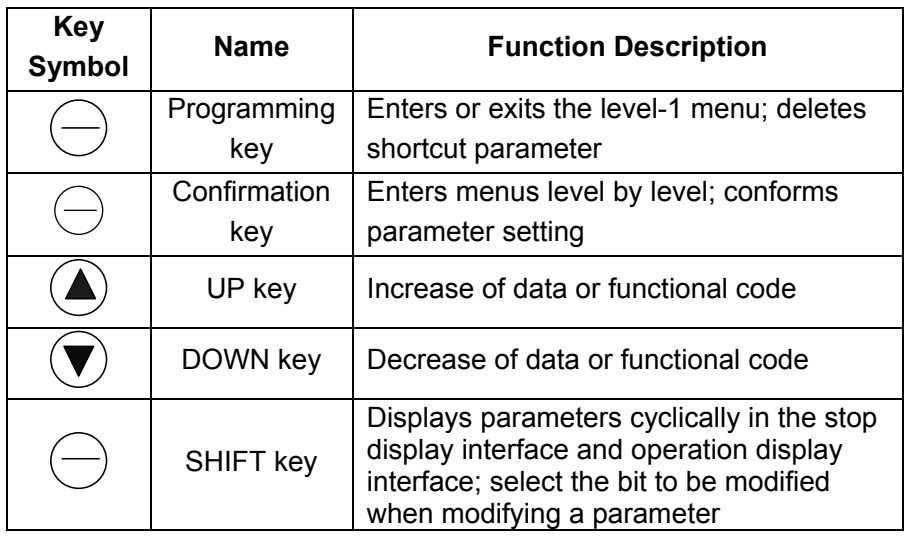

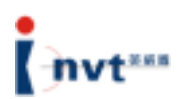

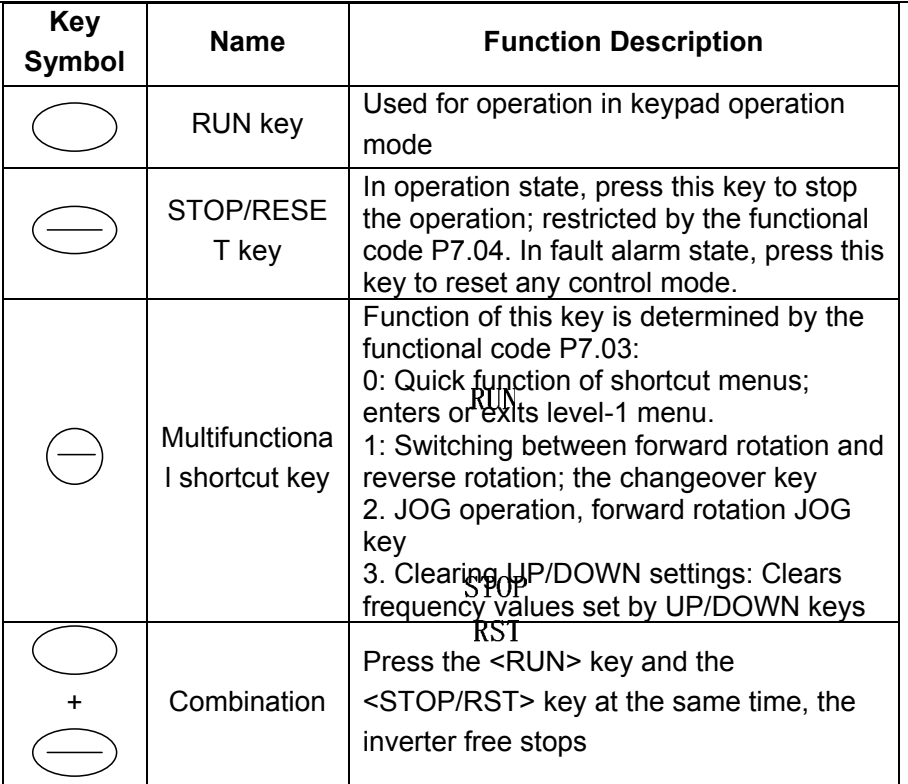

# **4.6.3 Description of Indicators**

1) Description of functional indicators

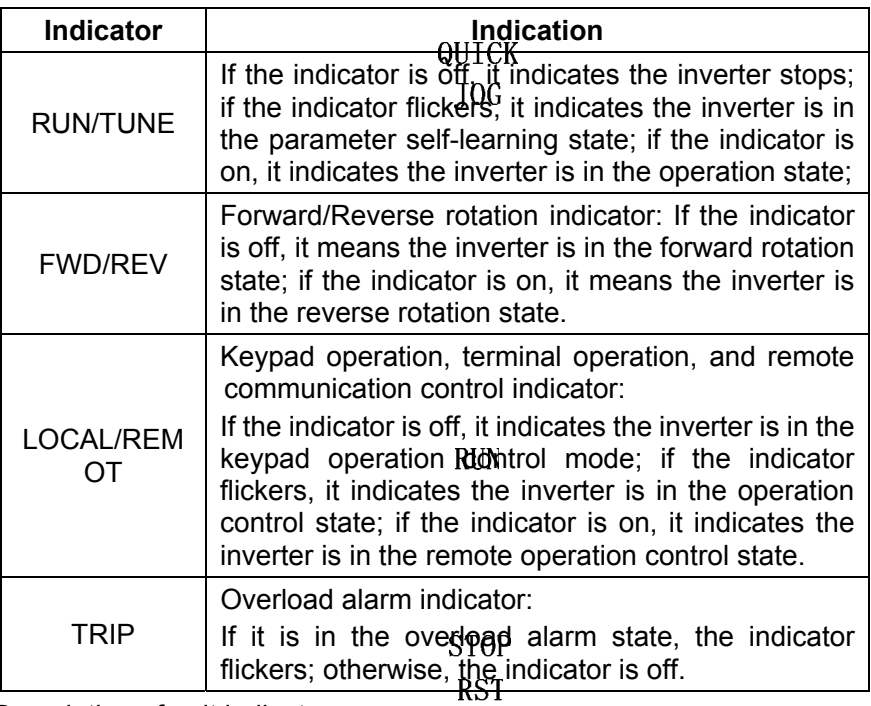

2) Description of unit indicators

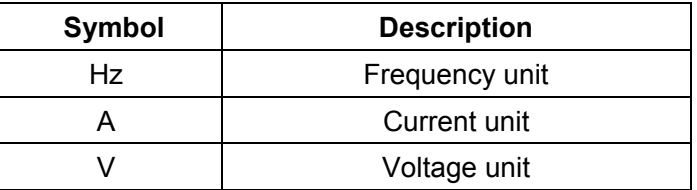

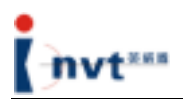

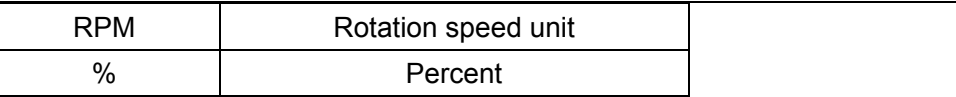

3) Digital display area

The 5-digit LED display can display various monitoring data such as set frequency and output frequency as well as alarm code.

# **4.7 Operation Procedures**

#### **4.7.1 Parameter setting**

Three-level menus:

- 1) Functional code group number (level-1 menu);
- 2) Functional code ID (level-2 menu);
- 3) Functional code set value (level-3 menu).

Note: In level-3 menu operation, press <PRG/ESC> or <DATA/ENT> to return to the level-2 menu. The difference between two keys is: if you press <DATA/ENT>, the system saves set parameters in the control board, returns to the level-2 menu, and automatically shifts to the next functional code; if you press <PRG/ESC>, the system directly returns to the level-2 menu without saving the parameter, and still stays at the current functional code.

For example, change the value of the functional code P1.01 from 00.00 Hz to 01.05 Hz.

# **Stop/Run**

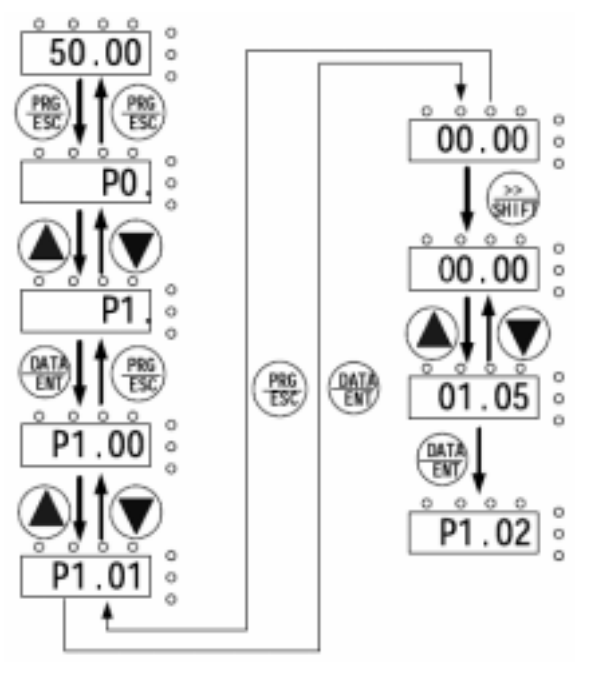

Figure 4.7.1 Level-3 Menu Operation Flow Diagram

In the level-3 menu, if no bit of parameters flickers, it indicates the functional code cannot be modified. The possible causes include:

- 1) The functional code cannot be modified, for example, actually measured parameters and operation record parameters.
- 2) The functional code cannot be modified in the operation state; you have to stop the equipment before modifying the functional code.

#### **4.7.2 Shortcut menu**

Shortcut menu provides a quicker and more convenient means for viewing and modifying functional parameters. The user can add frequently used functional parameters to the shortcut menu. Parameter in the shortcut menu is displayed in the format of "hp0.11", indicating that it is the functional parameter P0.11. Modifying a parameter in the shortcut menu has the same effect as modifying the parameter in the common programming state. A maximum of 16 functional parameters can be added t the shortcut menu. The user can add or delete functional parameters to or from the shortcut menu when the functional code F7-03 is set to 0.

4.7.2-1 Adding shortcut parameter: To set the functional code P0.00 as a shortcut parameter, for example, operate as follows:

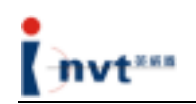

#### **Stop/Run**

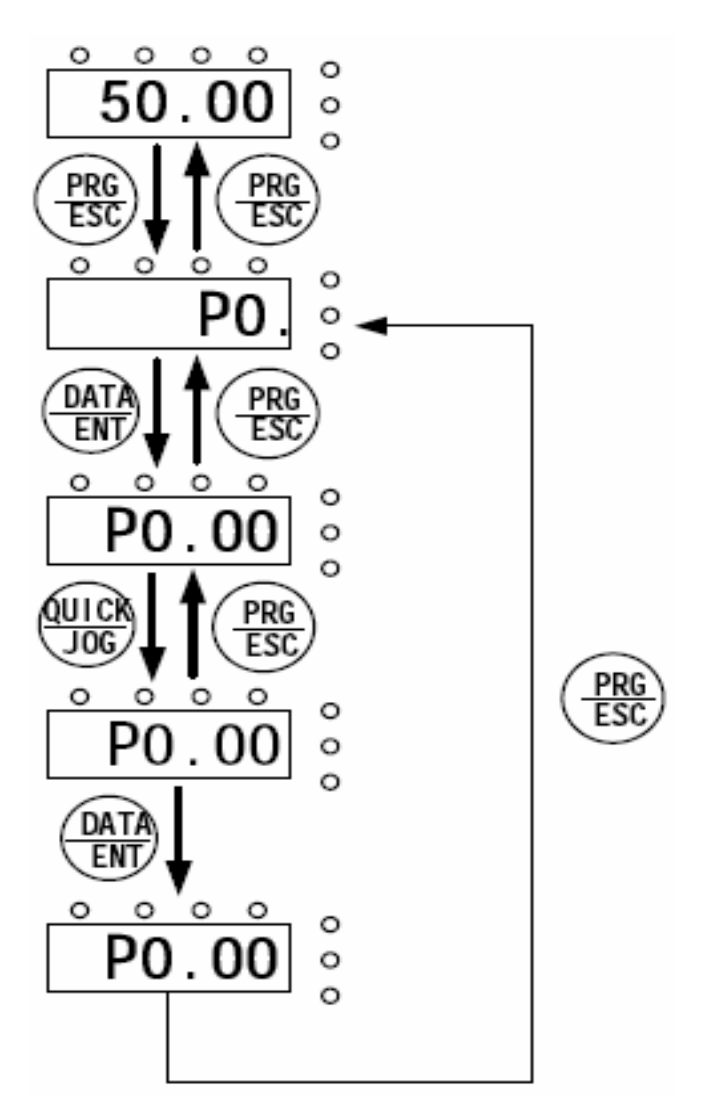

Figure 4.7.2-1 Example of Adding Shortcut Menu

Note: Press <QUICK/JOG> in the level-2 menu of the programming state, the displayed content flickers, prompting whether to save the parameter to the shortcut menu. To confirm the setting, press <DATA/ENT>. The displayed content stops flickering and the operation is completed. To cancel the setting, press <PRG/ESC>. The displayed content stops flickering and the operation is cancelled. If the system has already stored 16 parameters, it will give a prompt of "FULLP" if the user tries to store another parameter.

#### 4.7.2-2 Operation of shortcut parameters

The shortcut menu contains only two levels, corresponding to the level-2 and level-3 menus in the common programming state.

An operation example is as follows:

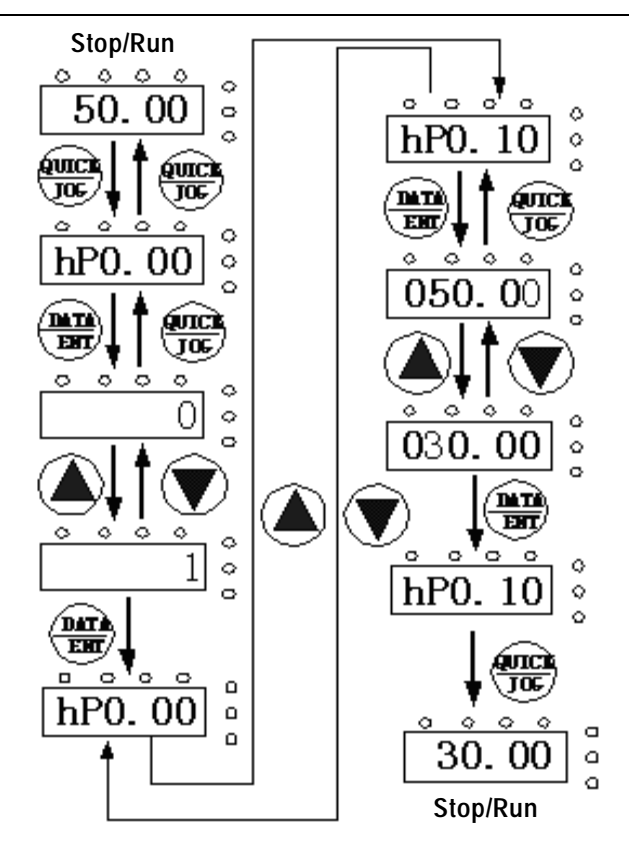

Figure 4.7.2-2 Example of Shortcut Menu Operation

Note: In the stop or operation display interface, press <QUICK/JOG> to enter the level-1 shortcut menu. Use the <∧> and <∨> keys to select different shortcut parameters, and then press <DATA/ENT> to enter the level-2 shortcut menu. Modification method of level-2 shortcut menu is the same as that for level-3 menu common parameters. To return to the previous menu, press <QUICK/JOG>.

If the "NULLP" appears when the user enters the level-1 shortcut menu, it indicates the shortcut menu is null.

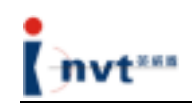

#### 4.7.2-3 Deleting shortcut parameters

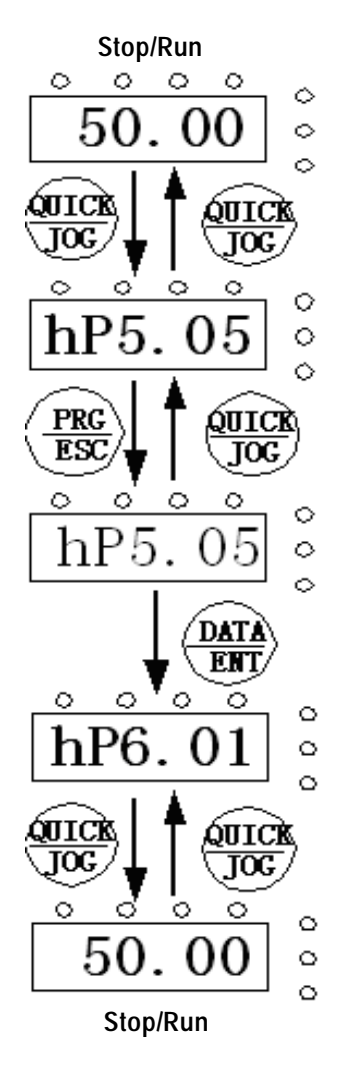

Figure 4.7.2-3 Example of Shortcut Menu Deletion Operation

Note: Press <PRG/ESC> in the level-1 shortcut menu, the display flickers, prompting whether to delete the parameter. To confirm the deletion, press <DATA/ENT>. The display stops flickering and shifts to the next shortcut parameter, and the deletion operation is completed. To cancel the deletion, press <QUICK/JOG>. The display stops flickering and the deletion operation is cancelled. If the shortcut parameter to be deleted is the last one, the "NULLP" appears after the deletion, indicating there are no shortcut parameters.

#### **4.7.3 Fault reset**

If a fault occurs with the inverter, the inverter will give a prompt on fault information. The user can perform fault reset operation through the <STOP/RST> key on the keypad or the terminal function (P5 group). After fault reset, the inverter goes to the standby state. If the user does not reset an inverter in the faulty state, the inverter will go to the operation protection state and stop operation.

#### **4.7.4 Parameter copying**

For details, refer to the functional description of the external LCD keypad.

#### **4.7.5 Motor parameter self-learning**

The user can select the operation mode with or without PG vector control. Enter the parameters on the name plate of a motor correctly before starting the inverter. For c series inverters, the user has to match the standard motor parameters according to the parameters on their name plates. Vector control mode depends largely on motor parameters. To ensure good control performance, it is required to obtain correct parameters of the controlled motor.

Operating procedures for motor parameter self-learning are as follows:

Firstly, select the operation command channel selection (P0.01) as the keypad command channel.

Then, enter the following parameters according to the name plate of the motor:

- P2.01: Rated frequency of the motor;
- P2.02: Rated rotation speed of the motor;
- P2.03: Rated voltage of the motor;
- P2.04: Rated current of the motor;
- P2.05: Rated power of the motor.

Set P0.17 to 1. For detailed description of motor parameter self-learning process, refer to the description of the functional code P0.17. Press <RUN> on the keypad and the inverter will automatically calculate the following parameters of the motor:

P2.06: Resistance of the motor stator;

P2.07: Resistance of the motor rotor;

- P2.08: Inductance of the motor stator and rotor;
- P2.09: Mutual inductance of the motor stator and rotor;
- P2.10: Motor no-load current; implementing motor parameter self-learning.

**Note: The motor must be separated from the load; otherwise, motor parameters obtained from self learning may be incorrect.** 

#### **4.8 Installation and Debugging Procedures**

#### **4.8.1 Connection of lines**

- 4.8.1-1 The connection method of the power line is as follows: Correctly identify the main AC contactor for the startup of the motor, disconnect the 3-phase AC wires between the air switch of the injection molding machine and the main AC contactor (Note that if the main AC contactor has other power lines, re-connect them to the air switch), and then connect the <R, S, T> 3-phase power lines of the energy saver to the air switch, and the <U, V, W> 3-phase output lines to the main AC contactor.
- 4.8.1-2 The connection method of the signal line is as follows: Correctly identify proportional flow signal and proportional pressure signal. When the signal is the current signal, 1IA and 1IB on the signal acquisition card are input terminals for current signal channel 1, and the corresponding internal channel is AI3. The functional code is P0.03=2, and the corresponding parameters are set to P5.25-P5.29. Where the 1IA is the positive input terminal of differential current and the 1IB is the negative input terminal of differential current. 2IA and 2IB are input terminals for current signal channel 2, and the corresponding internal channel is AI4. The functional code is P0.04=1 and the corresponding parameters are set to P5.30-P5.34. Where the 2IA is the positive input terminal of differential current and the 2IB is the negative input terminal of differential current. Besides, the combination mode of these two signal channels is set by the parameter P0.06. Please pay attention to the flow direction of current on the signal line; the user can also make a judgment according to the on/off status of the indicator (the brightness of the indicator varies with the current signal). When the current signal is greater than 0.6A, all indicators become on, indicating the wiring is correct.

4.8.1-3 Upon completion of wiring, test the direction of mains supply mode and energy saving mode, make sure the phase sequence of corresponding motors of the injection molding machine is consistent, and measure signals on two channels with a multimeter to check whether the output is normal.

# **4.8.2 Perform motor parameter self-learning. Self-learning steps are precautions are as follows:**

4.8.2-1 Enter correctly the parameters on the name plate of the motor. The corresponding

functional codes are P2.01 to P2.05.

a) Enter rated power of the motor (very important)

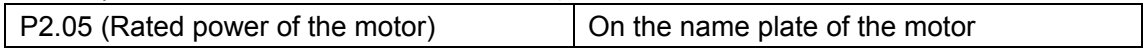

#### b) Enter the following four parameters:

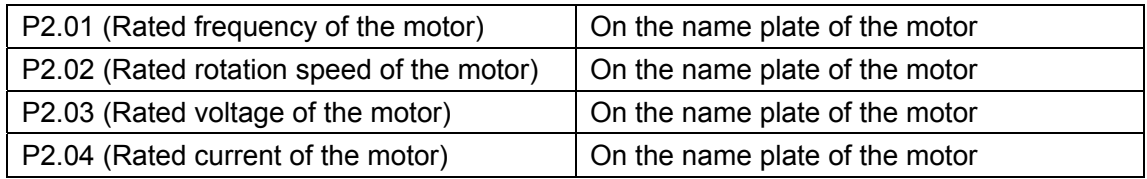

4.8.2-2 Change the following parameters

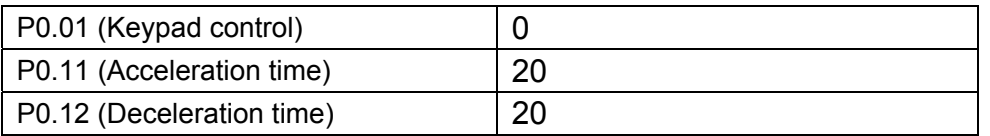

- 4.8.2-3 Turn the energy saver to the energy saving state, and start the motor of the injection molding machine (ensure the connection between the inverter output and the motor). At this time, you cannot operate the injection molding machine (the motor has no load). Then, change the P0.17 to 1. At last, press the green <RUN> key, and the inverter starts self-learning. Upon completion of self-learning, the prompt of END appears.
- 4.8.2-4 After self-learning of motor parameters, check the parameter P2.10. The value shall be less than 60% of the rated current of the motor (P2.04); otherwise, it is abnormal, and it is necessary to confirm whether the motor is free of load when the parameter self-learning takes place.
- 4.8.2-5 After the self-learning, the user cannot change parameters in group P2 at will. If any parameter on the name plate of the motor (P2.01-P2.05) changes, it is necessary to conduct the motor parameter self-learning again.
- 4.8.2-6 If parameters on the name plate of the motor are unavailable, use default parameters. In this case, enters motor power (P2.05) only, and it is unnecessary to carry out parameter self-learning.
- 4.8.2-7 If the user wants to change the result just after the completion of self-learning, the user can change the rated power of the motor (P2.05) to a different value, and then change it to the current required value. A default value will be generated automatically.

# **4.8.3 Before debugging, conduct commissioning with the keypad to observe whether the system runs normally and whether motor parameters are correct.**

- 4.8.3-1 Set P0.00=0 (Open loop vector control), P0.11=0.1s (acceleration time), P0.10 = 50.00 Hz. Conduct acceleration and deceleration for several times. If no OC fault occurs, the system is normal.
- 4.8.3-2 When the motor reaches its rated frequency (P2.01), view the output voltage with the <SHIFT> key on the keypad. If the output voltage is close to the rated voltage of the motor (P2.03), it indicates the system is normal and motor parameters are correct. If the output voltage is excessively high, appropriately reduce the no-load current of the motor (P2.10); if the output voltage is excessively low, appropriately increase the no-load current of the motor (P2.10).
- 4.8.3-3 When the motor reaches half of its rated frequency (P2.01), view the output voltage. If the output voltage is about half of the rated voltage, it indicates the system

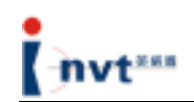

is normal; otherwise, motor parameters are incorrect. If the output voltage is excessively high, appropriately reduce the no-load current of the motor (P2.10); if the output voltage is excessively low, appropriately increase the no-load current of the motor (P2.10).

#### **4.8.4 Debugging contents**

Enter the corresponding functional code and set the parameters by referring to the following settings:

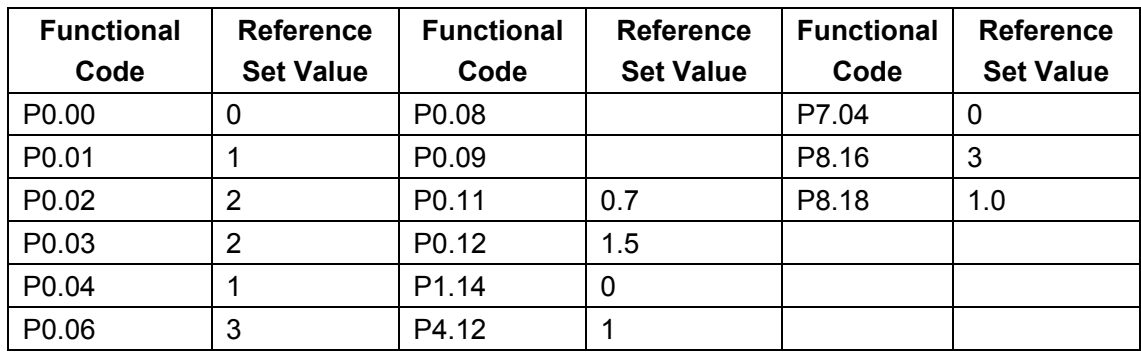

4.8.4-1 Modify the following basic parameters:

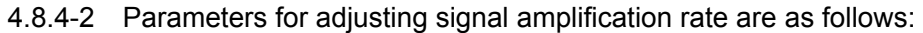

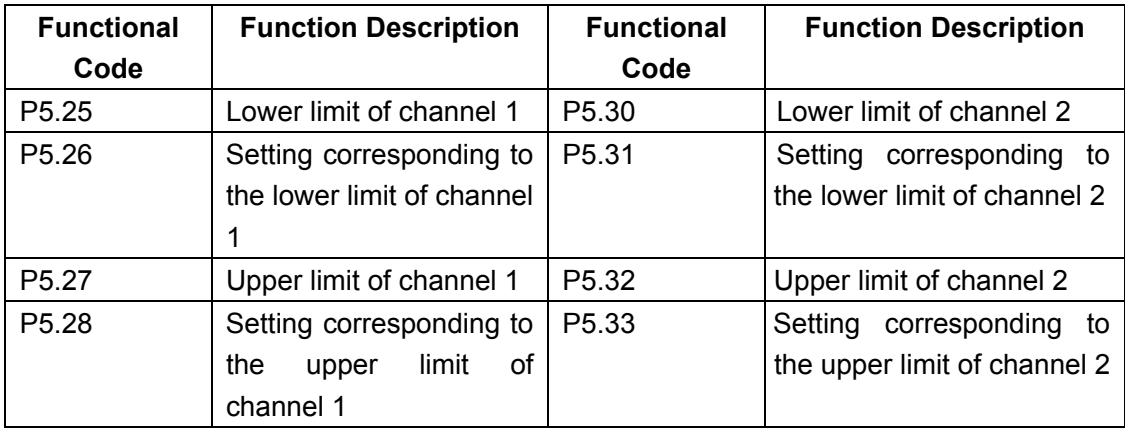

When the energy saver runs in the mains supply mode, flow and pressure parameters can be adjusted separately. Change P0.06 to 0, observe flow parameters of channel 1, and compare with the analog frequency of the energy saver. If it is inconsistent, adjust the parameters P5.25 to P5.28. After that, change P0.06 to 1, observe pressure parameters of channel 2, and compare with the analog frequency of the energy saver. If it is inconsistent, adjust the parameters P5.30 to P5.33. At last, change P0.06 to 3, which is the standard comparative input for two channels.

- 4.8.4-3 During the use of the energy saver, if protection function is incorrectly enabled, motor parameters may be incorrect. Change P0.00 to 2 (V/F control) and try to identify the cause.
- 4.8.4-4 Make sure the motor is in the stop state during the switchover between the mains supply mode and energy saving mode; otherwise, the inverter will generate an OC fault.

# **4.8.5 If multi-step speed is required for the commissioning of some injection molding machines, try the following methods:**

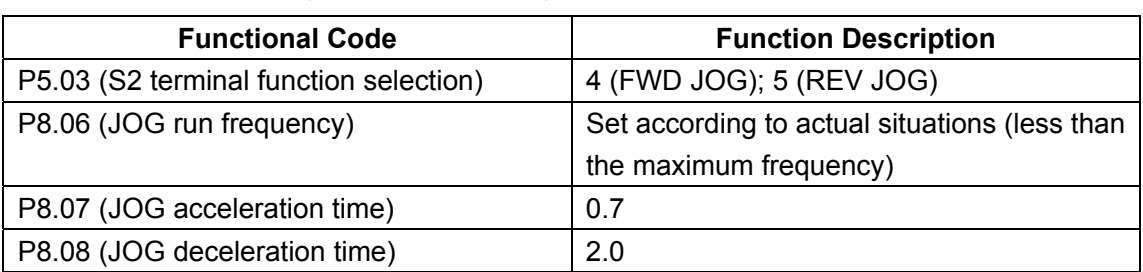

4.8.5-1 Set the following parameters through the JOG terminal (S2):

4.8.5-2 Set the following parameters through the multi-step speed terminal (S4):

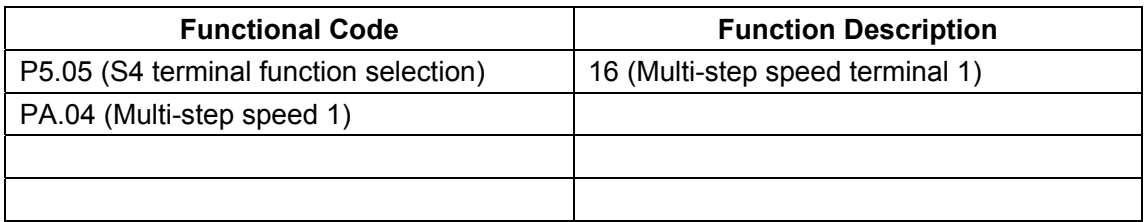

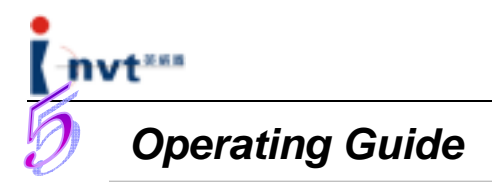

# **5.1 Switchover between Mains Supply Mode and Energy Saving Mode**

#### **5.1.1 Energy saving to mains supply operation**

- The energy saver operates in the energy saving state and the energy saving operation indicator is on.
- Shut down the main oil pump motor and make sure the motor stops.
- Turn the changeover switch and the mains supply operation indicator becomes on. The energy saver operates in the mains supply state.
- Turn on the main motor of the injection molding machine and perform normal operations.

#### **5.1.2. Mains supply to energy saving operation**

- The energy saver operates in the mains supply state and the mains supply operation indicator is on.
- Shut down the main oil pump motor and make sure the motor stops.
- Turn the changeover switch and the energy saving operation indicator becomes on. The energy saver operates in the energy saving state.
- Turn on the main motor of the injection molding machine and perform normal operations.

#### **★ Key Point ★**

**Make sure to shut down the motor of the injection molding machine before carrying out the switchover between mains supply operation mode and energy saving operation mode.**

# **5.2 Test Stage**

With the same mold and materials, the quantity of electricity consumed by an injection molding machine in the energy saving operation sate and in the mains supply operation state can be measured respectively by the switchover between these two modes.

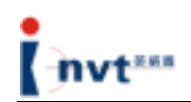

Therefore, the energy saving ratio can be calculated. During the switchover, production technicians must be on the site to inspect product quality.

In the energy saving operation state, some injection molding machines may have different technological process flow rate (speed) parameters and pressure parameters from those in the mains supply operation state. Parameters of the injection molding machines in energy saving operation mode are set to values comparatively greater than those set in mains supply operation mode. For these injection molding machines, parameters have to be adjusted when performing the switchover between mains supply mode and energy saving mode to turn out qualified products.

# **5.3 Normal Operation Stage of Energy Saver**

After the energy saver is installed and debugged, always turn it to the energy saving operation mode unless it is required to have a test. It is not necessary for a user to adjust the parameters of the energy saver when a different type of mold is used. No matter what kind of product is produced, it is only required to set the flow (speed) and pressure parameters of the injection molding machine at different stages such as mold clamping, injection, melting, mold opening, and ejector pin, until the qualified products are turned out.

**Note:** 

- 1) Never turn the changeover switch when the equipment is running; otherwise, the energy saver may fail.
- 2) Do not perform the mains supply/energy saving mode switchover frequently; otherwise, it may lead to protection action of the energy saver.

#### **★Warning!★**

- → Do not connect the AC power with output terminals (U, V, W); otherwise, it may **cause personal injury or accident.**
- → Do not carry out insulation test between cables of the energy saver.

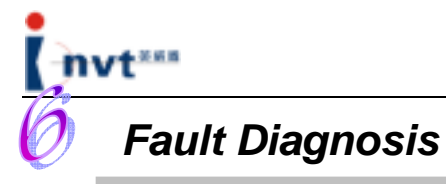

# **6.1 Fault Diagnosis and Corrective Action**

If a fault occurs during the operation of the inverter, the LED display automatically shows the fault. At this time, energy saver has implemented effective protection against the fault. The output terminal stops output and the fault indicator flickers. The fault information is indicated by a code consisting of 2 to 4-digit letters and digits.

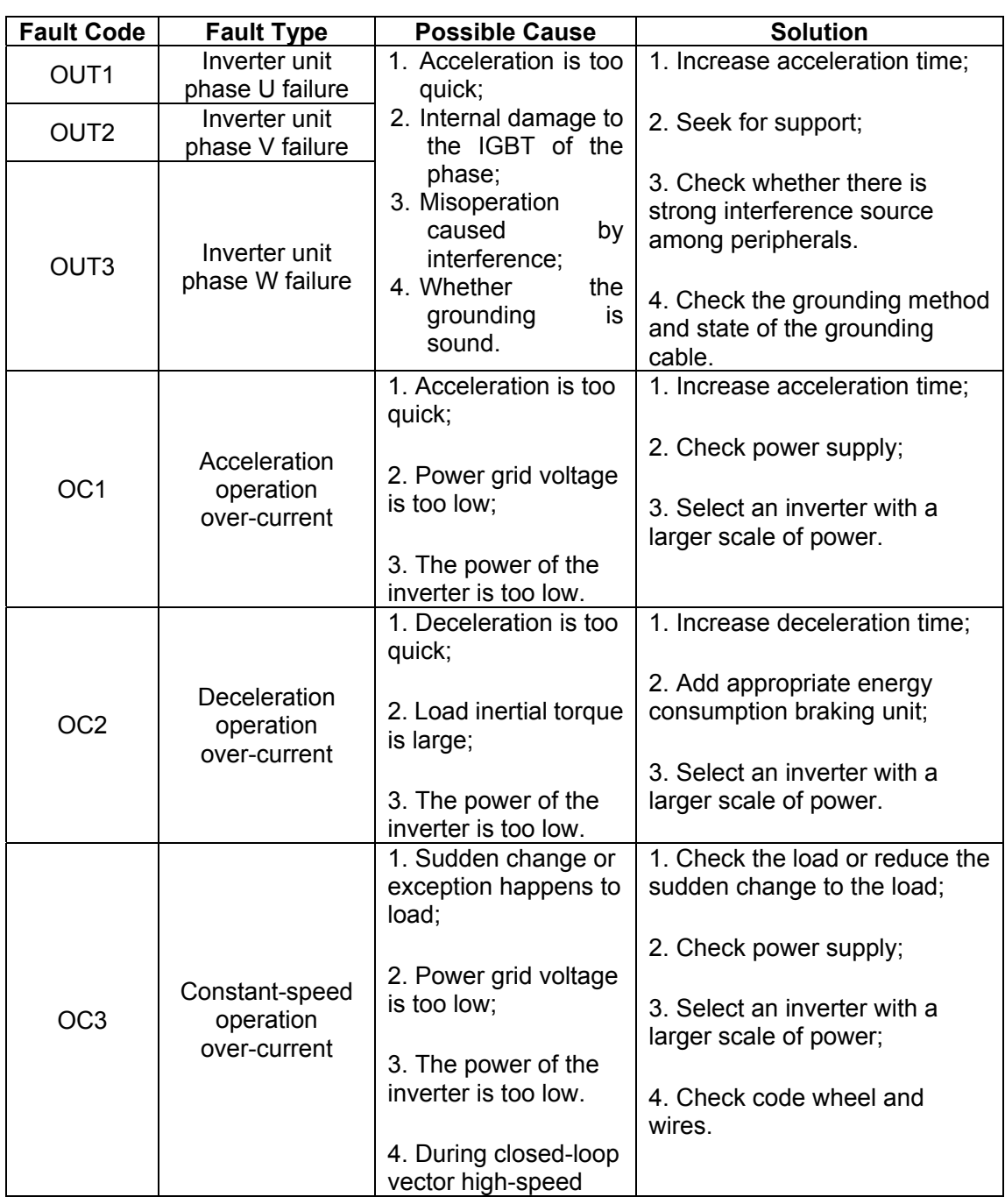

Fault information and removal

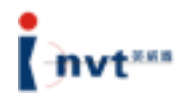

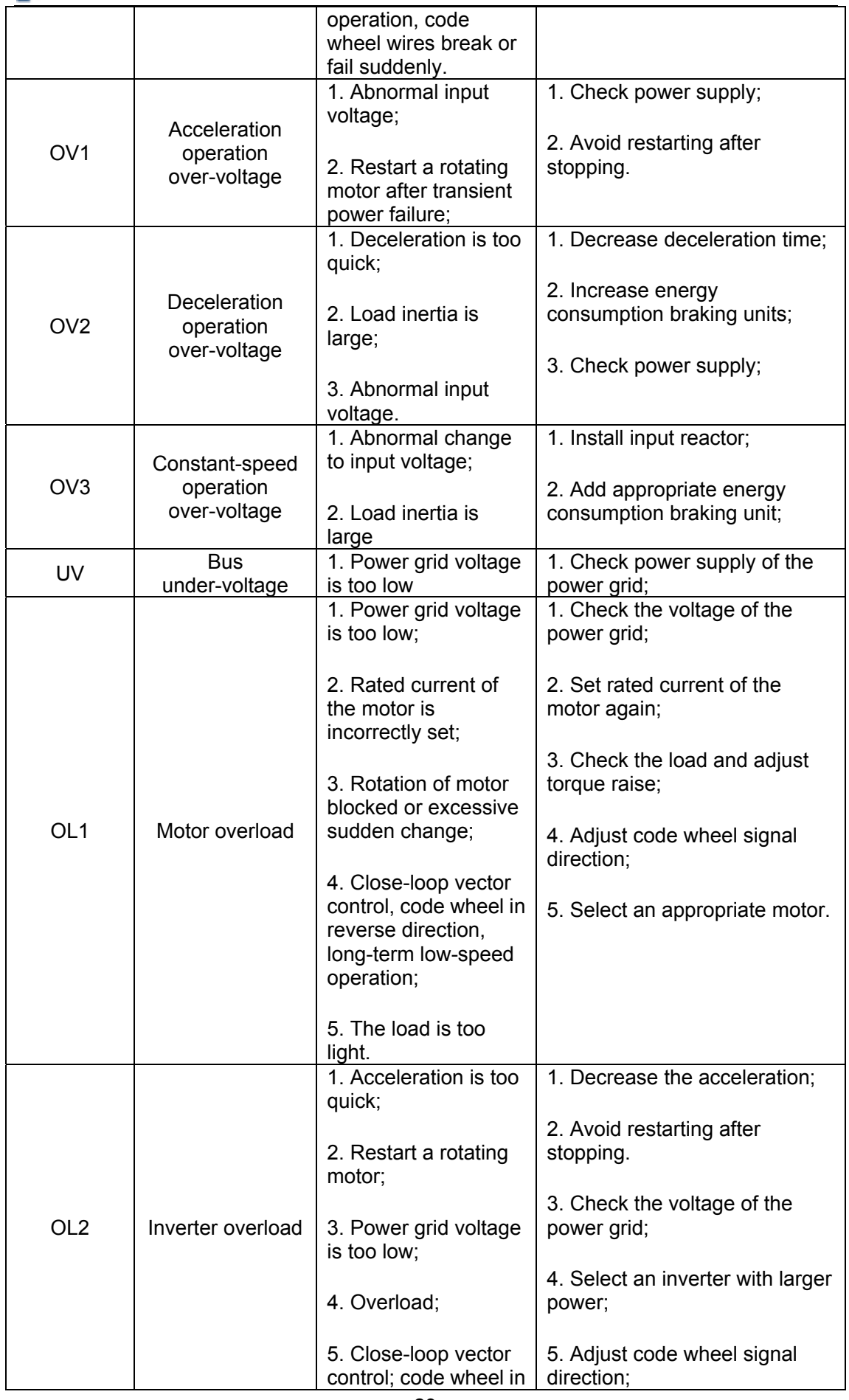

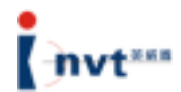

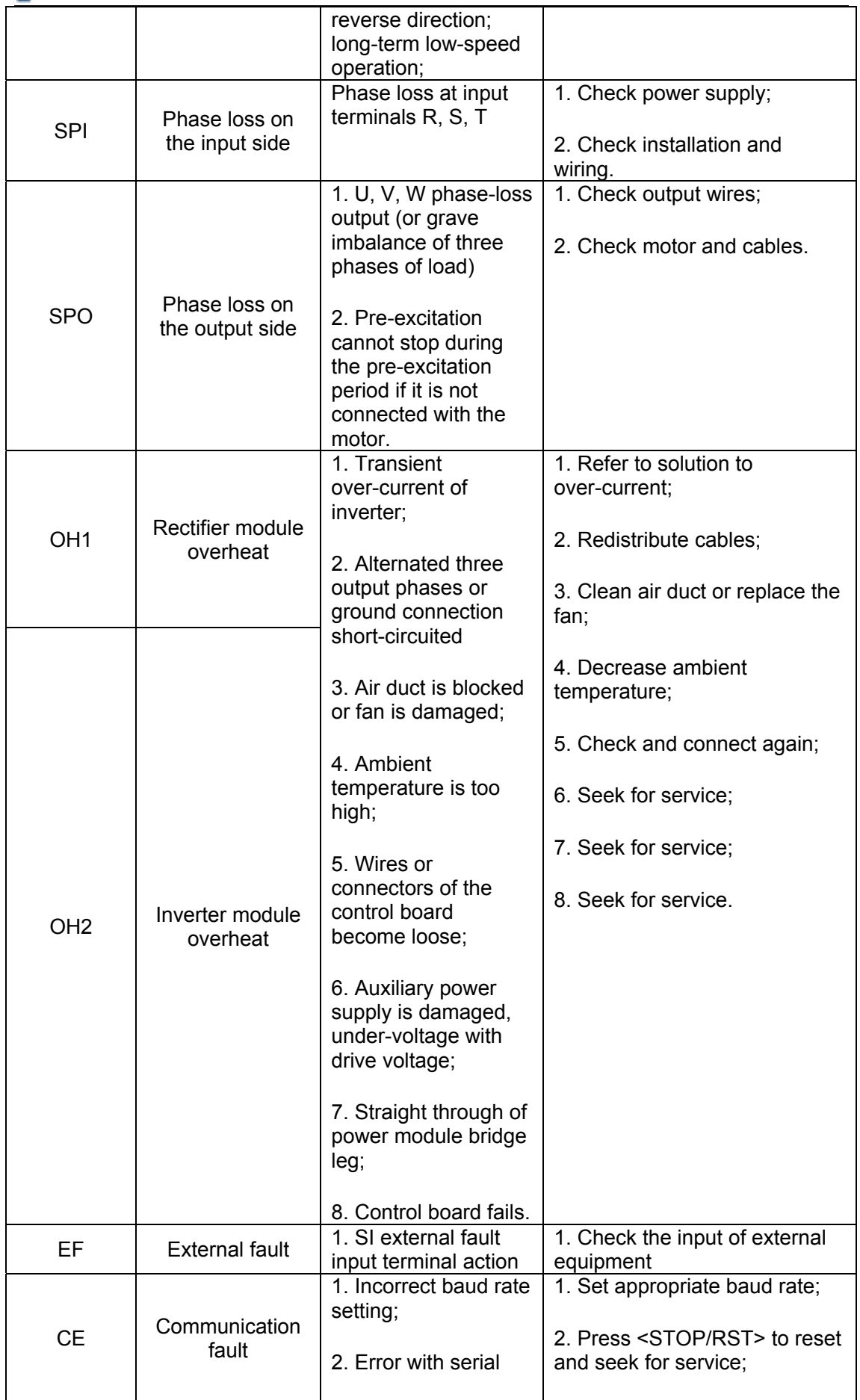

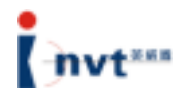

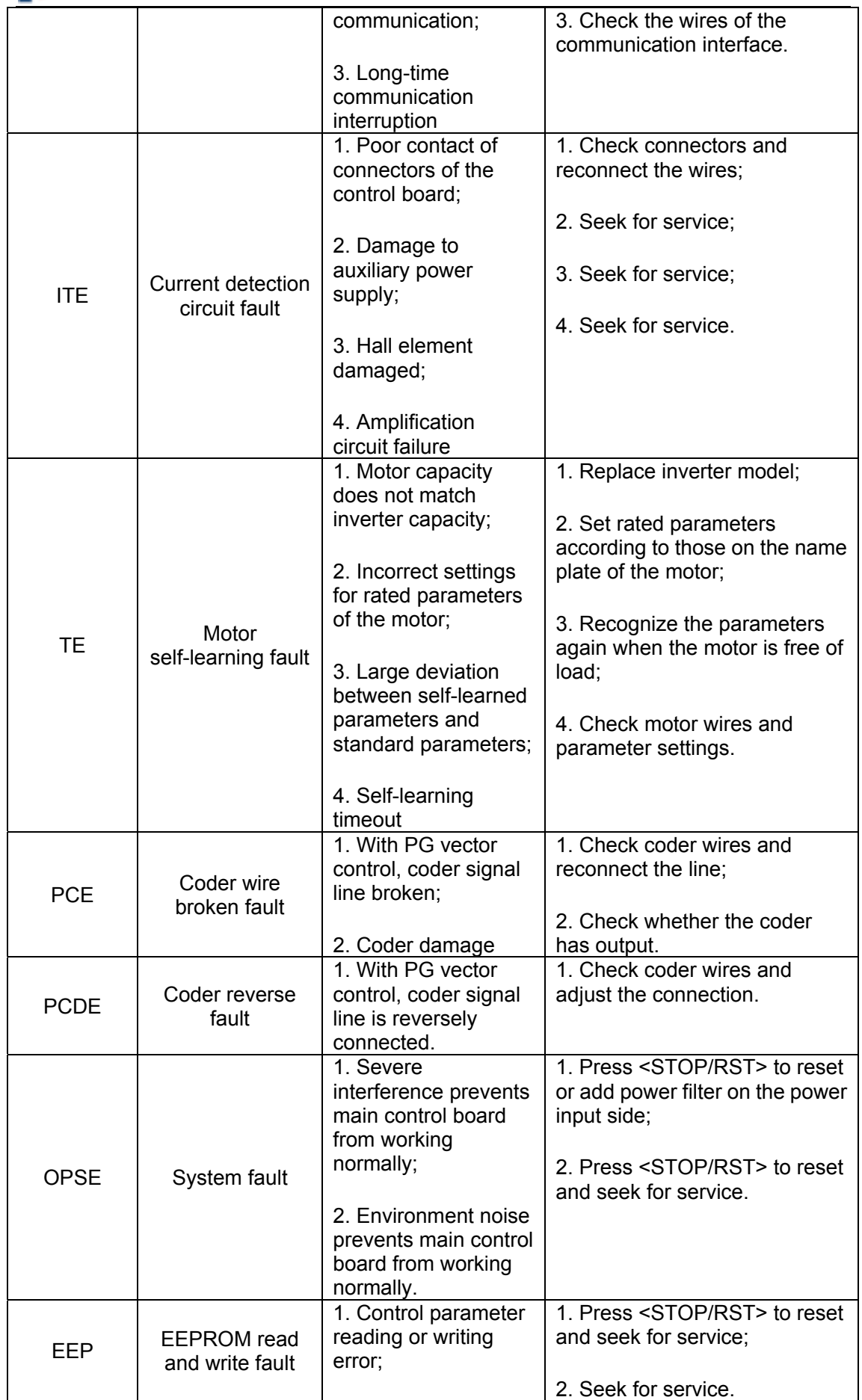

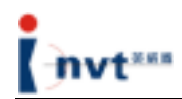

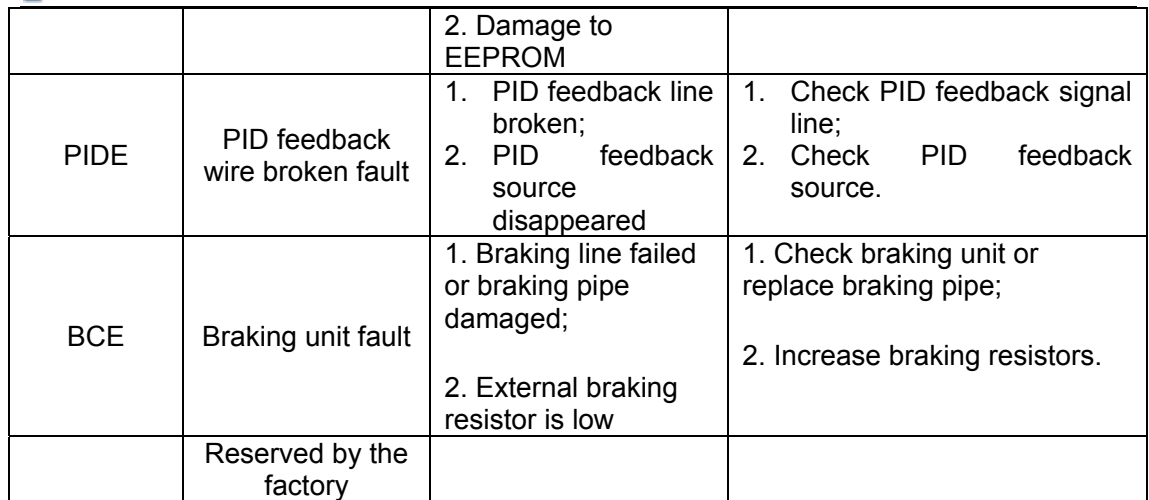

# **6.2 Handling of Common Faults**

#### **6.2.1 Normal protection of energy saver**

**STOP** If the energy saver is in the normal protection state, press  $\sqrt{RST}$  on the keypad to conduct fault reset, and then restart the oil pump motor.

After reset, stop the energy saver and then turn it to the energy saving state, and start the motor.

Shut down the main power supply of the energy saver and power on it again after all LEDs on the keypad are off, and then start the oil pump motor.

# **6.2.2 No display when energy saver powered on**

Check whether the power supply of the energy saver is consistent with the rated voltage.

If there is a fault with the power supply, check and remove the fault.

Check whether the 3-phase rectifier bridge is in good condition. If it is broken, seek for external service.

Check whether the CHARGE indicator is on. If it is off, the fault usually lies on the rectifier bridge or buffer resistor; if it is on, the fault may lie on the switching power supply. In this case, seek for external service.

#### **6.2.3 Power supply air switch tripped when energy saver powered on**

Check whether power supplies are grounded securely or short-circuited; remove the fault if any.

- 32 -

Check whether the rectifier bridge is broken down. If it is broken down, seek for service.

#### **6.2.4 Motor does not rotate after the energy saver runs**

Check whether U, V, W terminals have balanced 3-phase output. If yes, the motor lines or the motor itself may be damaged, or the motor is blocked due to mechanical reasons. Please remove the fault.

It may have output but three phases are unbalanced. It may be a fault with the drive board or output module of the energy saver. Please seek for service.

If there is no output voltage, it may be a fault with the drive board or the output module. Please seek for service.

# **6.2.5 The display is normal when the energy saver is powered on, but power supply air switch is tripped when energy saver is running:**

Check whether there is short circuit between output modules. If yes, seek for external service.

Check whether leads of motor are short-circuited or grounded. Remove the fault if any.

If the tripping occurs occasionally and the distance between the motor and the energy saver is far, an output AC reactor may be added.

#### $\star$  Note  $\star$

**In general, it is unnecessary for the user to adjust parameters of the energy saver. If it is required so, please make adjustment under the direction of our technicians. Improper adjustment may result in injection molding machine fault or product defect.**

# **6.3 Adjustment of Common Product Defects**

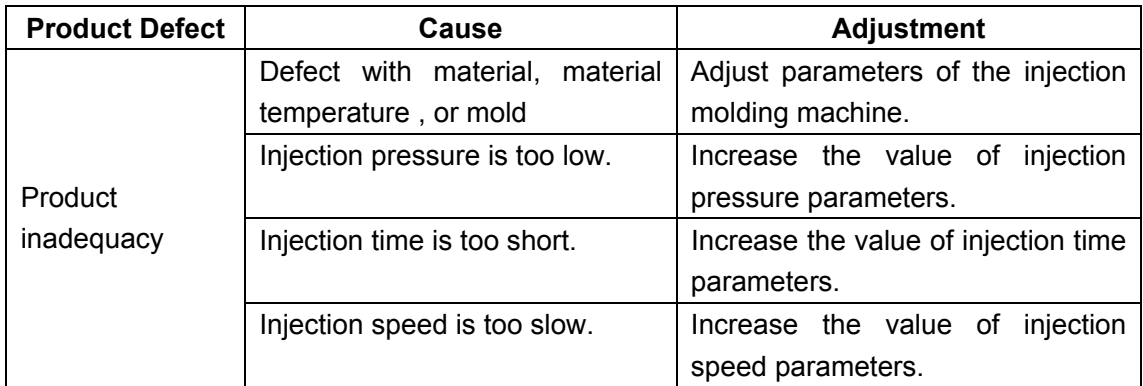

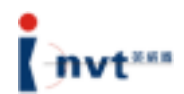

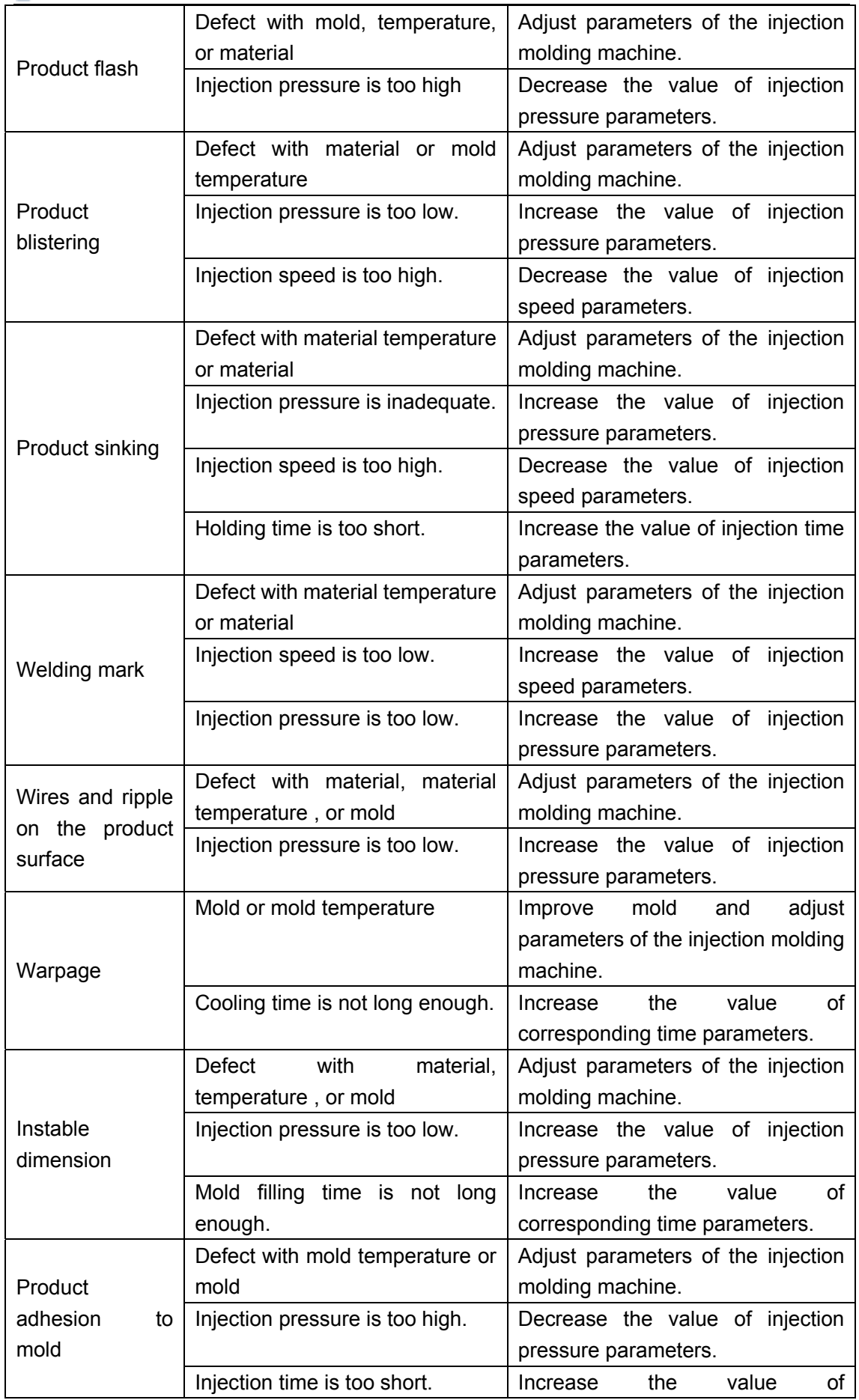

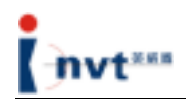

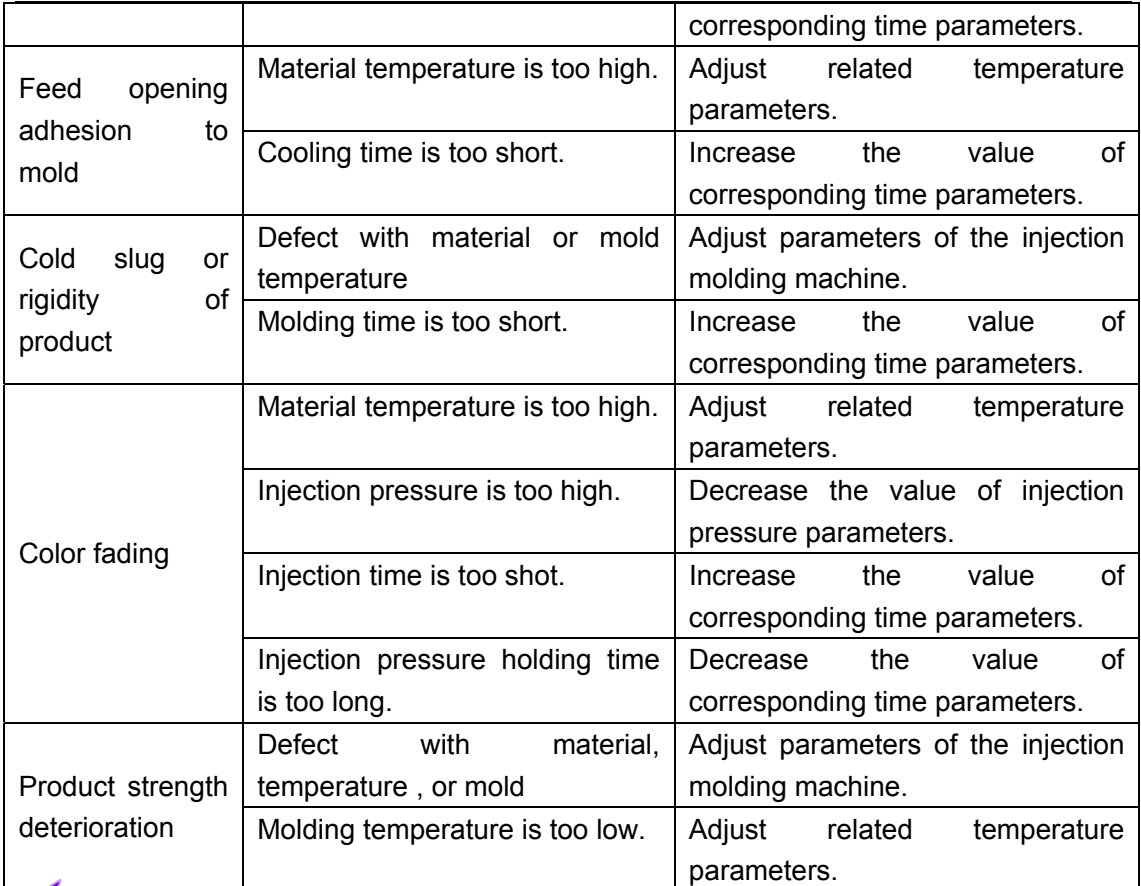

 *Repair and Maintenance*

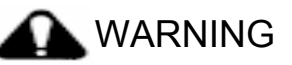

• **Maintenance personnel must follow the stipulated repair and maintenance methods in their work.** 

• **Only qualified and service-trained personnel can conduct maintenance operation.**

• **Before carrying out maintenance operation, shut down the power of the inverter first and wait at least 10 minutes.** 

• **Do not directly touch components on the PCB; otherwise, the inverter may be damaged by static electricity.** 

• **Upon completion of maintenance, make sure to tighten all screws.** 

# **7.1 Daily Maintenance**

To prevent energy saver failure, ensure normal operation of the equipment, and prolong the service life of the energy saver, it is necessary to carry out daily maintenance for the energy saver. Daily maintenance covers:

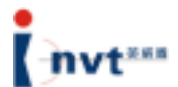

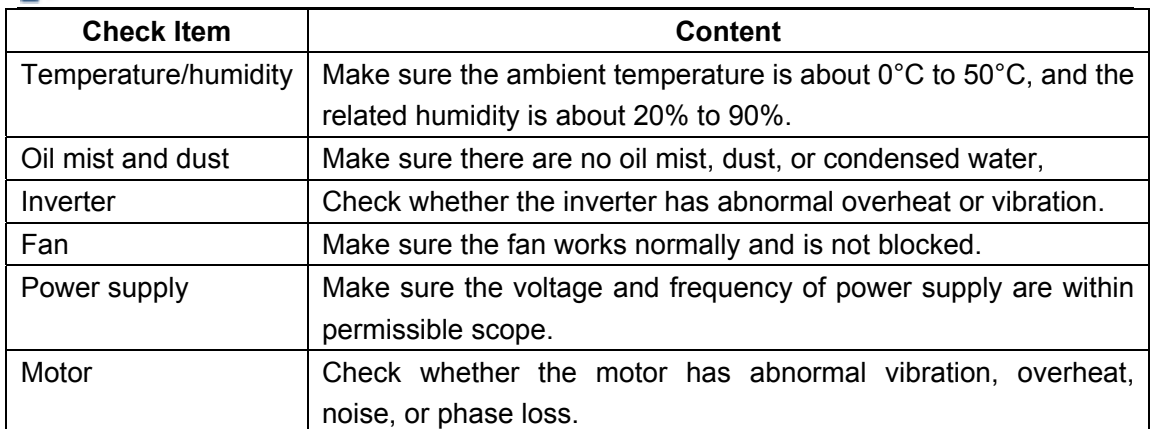

# **7.2 Periodic Maintenance**

To prevent energy saver failure and ensure its long-term, high-performance and stable operation, users must carry out a periodic check (within six months) for the energy saver. The check covers:

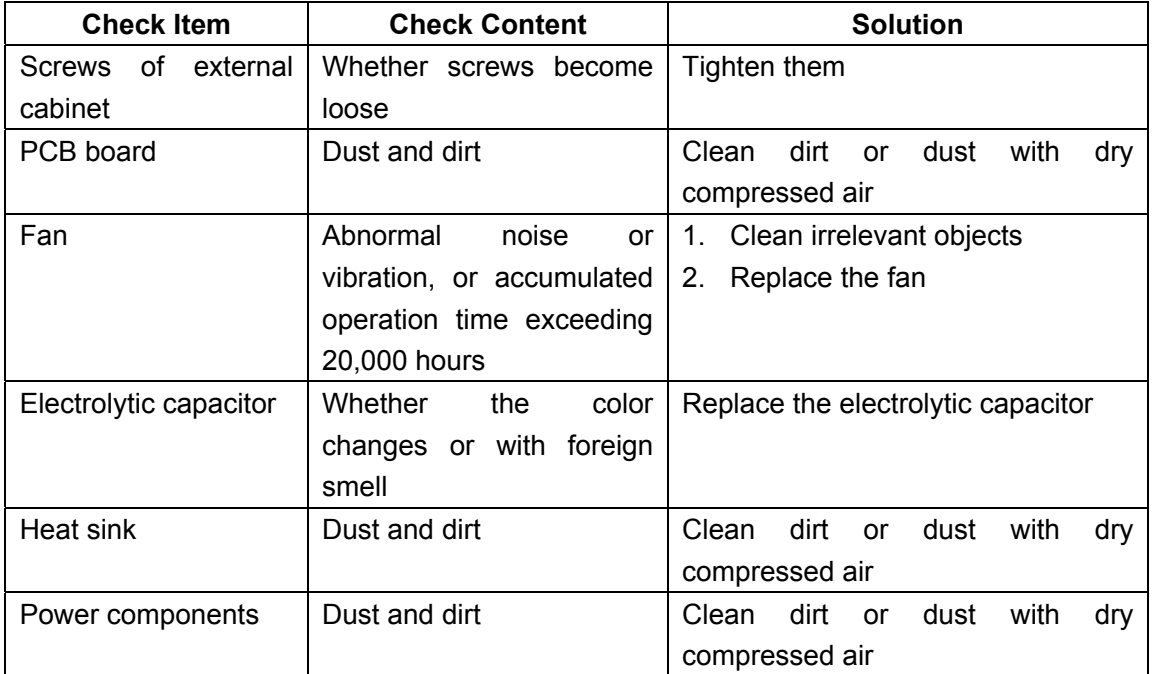

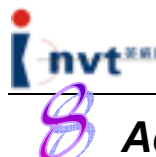

# *Additional Information*

Based on frequency conversion and speed adjusting principles, the following difference may occur when the injection molding machine operates in the energy saving mode in comparison with operating with mains supply. It is normal if such difference is kept under certain limit.

Sharper Noise

The energy saver adopts frequency conversion technology to drive the oil-pump motor of the injection molding machine. According to characteristics of CHV 110 series of energy savers, energy savers are driven by multiple pulses. Therefore, the motor gives out sharp noise of different loudness when it is running at different speeds.

• Higher Temperature (about 5°C)

The energy saver is driven by multiple pulses. Therefore, the temperature of the motor operating in the energy saving mode is slightly higher than that of the motor operating in the mains supply mode. At the low-speed operation stage, the temperature may increase by 5 to 8°C. Since the oil-pump motor of an injection molding machine usually runs at a medium or low speed in the energy saving mode, the temperature is about 5°C higher than that in the mains supply mode. The temperature-resistant grade of all materials used for the oil-pump motor is at grade F (resistant to a temperature up to 135°C) or above. Therefore, the temperature raise of the motor is within the permitted scope and will not have any impact on the use and service life of the motor.

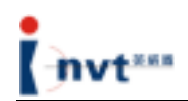

# **Attachment: List of Functional Parameters**

Functional parameters of the CHV 110 energy saver can be functionally divided into sixteen groups (P0 through PF). Where, PF refers to extended functional parameters. After the corresponding extension card is installed on the energy saver, the user can access to the group of parameters. Each functional group contains certain functional codes. Three levels of menus are used for the functional codes. For example, "P8.08" indicates the eighth functional code of the P8 functional group.

For the convenience of functional code setting, upon operation through the operation panel, the functional group numbers correspond to the level-one menu, the functional code numbers to the level-two menu, and functional code parameters to level-three menu.

1. The contents of the functional list are described as follows:

"Functional Code" in the first column: number of the functional parameter group and parameter;

"Name" in the second column: complete name of the functional parameter;

"Detailed Parameter Description" in the third column: detailed description of the functional parameter;

"Setting Range" in the fourth column: valid setting range of the functional parameter;

"Default Value" in the fifth row: original default setting of the functional parameter;

"Change" in the sixth row: change property of the functional parameter (that is, whether to allow change and the change conditions);

The description is as follows:

"O": indicates that the setting value of the parameter can be changed upon stop and running of the energy saver;

"<sup>"</sup>"": indicates that the setting value of the parameter cannot be changed during running of the energy saver;

"●": indicates that the parameter value is the actually detected and recorded value and cannot be changed.

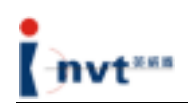

(The energy saver has conducted automatic detection restriction upon the modification properties of the parameters, so that the user can avoid modifications by mistake). ) "LCD Display" in the seventh column: brief description of the functional parameter name on the LCD display in the operation panel.

"Serial No." in the eighth column: sequence number of the functional code among all the functional codes, and likewise, it also indicates the register address in communications.

2. "Parameter Notation" is decimal (DEC) notation. If hexadecimal notation is used for parameters, the data of each bit is mutually independent upon parameter editing. The range value of some bits can be in hexadecimal notation (0~F).

3. "LCD Display Description" in the table is only valid when an external LCD operation panel is used.

4. "Default Value": indicates the value after the refreshing of the functional code parameter upon default parameter operation recovery operation. However, the actually detected parameter values or recorded values will not be refreshed.

5. To protect parameters more efficiently, the energy saver provides password protection for the functional codes. After a user password (that is, the parameter if user password P7.00 is not zero) is set, when the user press <PRG/ESC> to enter functional code edit status, the system will first enter user password verification state, displaying "-----". The operator has to enter the correct user password; otherwise the operator cannot enter the edit state. For factory setting parameter area, it is necessary to enter the correct factory password before entry. (Attention: Do not try to modify the default settings. Improper parameter settings may easily cause abnormal operation of the energy saver or even damage to the energy saver.) If password protection is not in locked state, the user password can be modified anytime. The last entered user password shall prevail. If P7.00 is set to 0, the user password can be cancelled. Upon power-up, if P7.00 is not set to 0, the parameters will be protected by the user password. When serial communications is used to modify functional code parameters, the above rules should also be followed as for user password function.

39

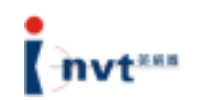

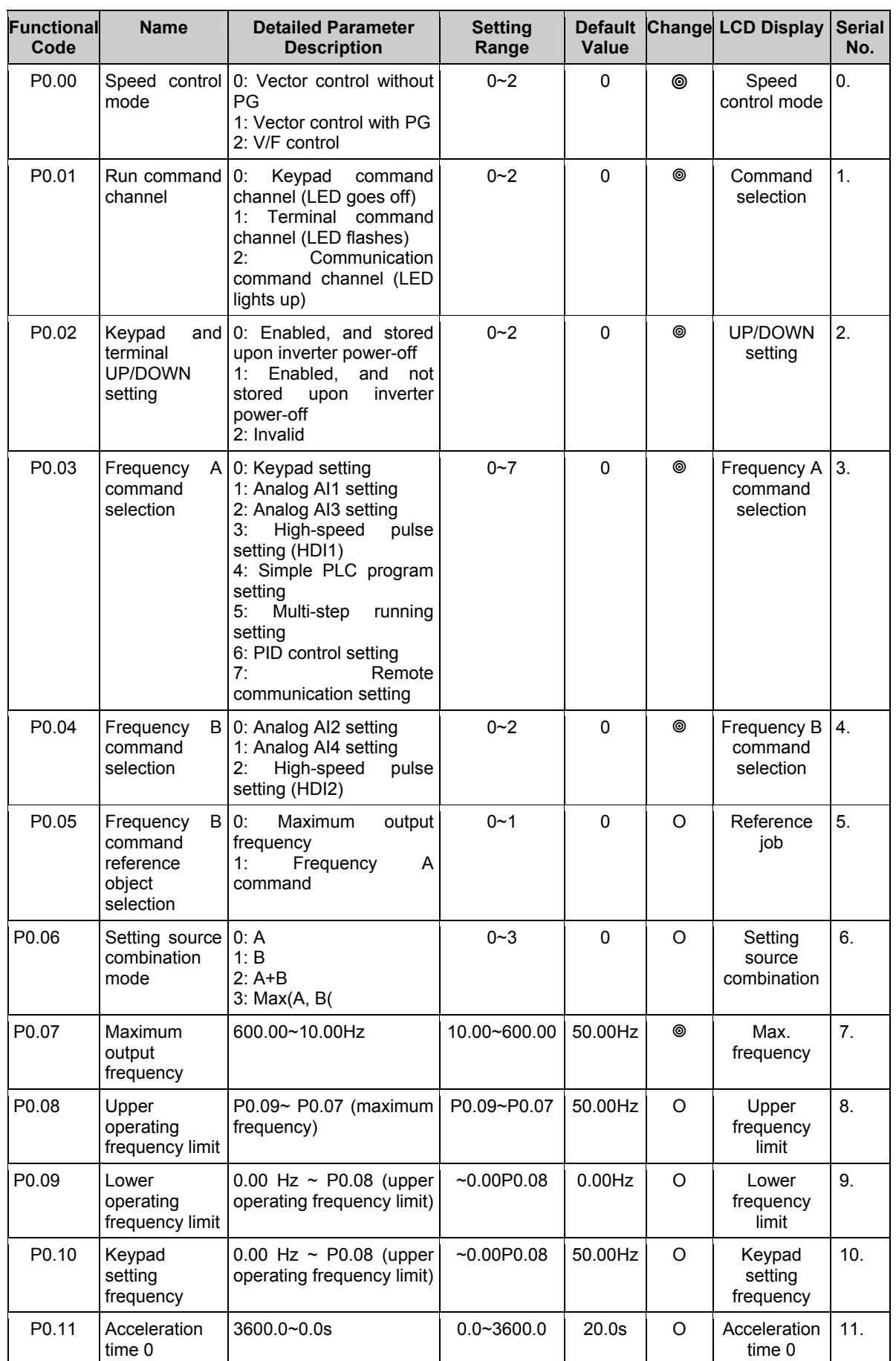

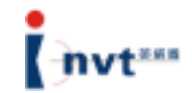

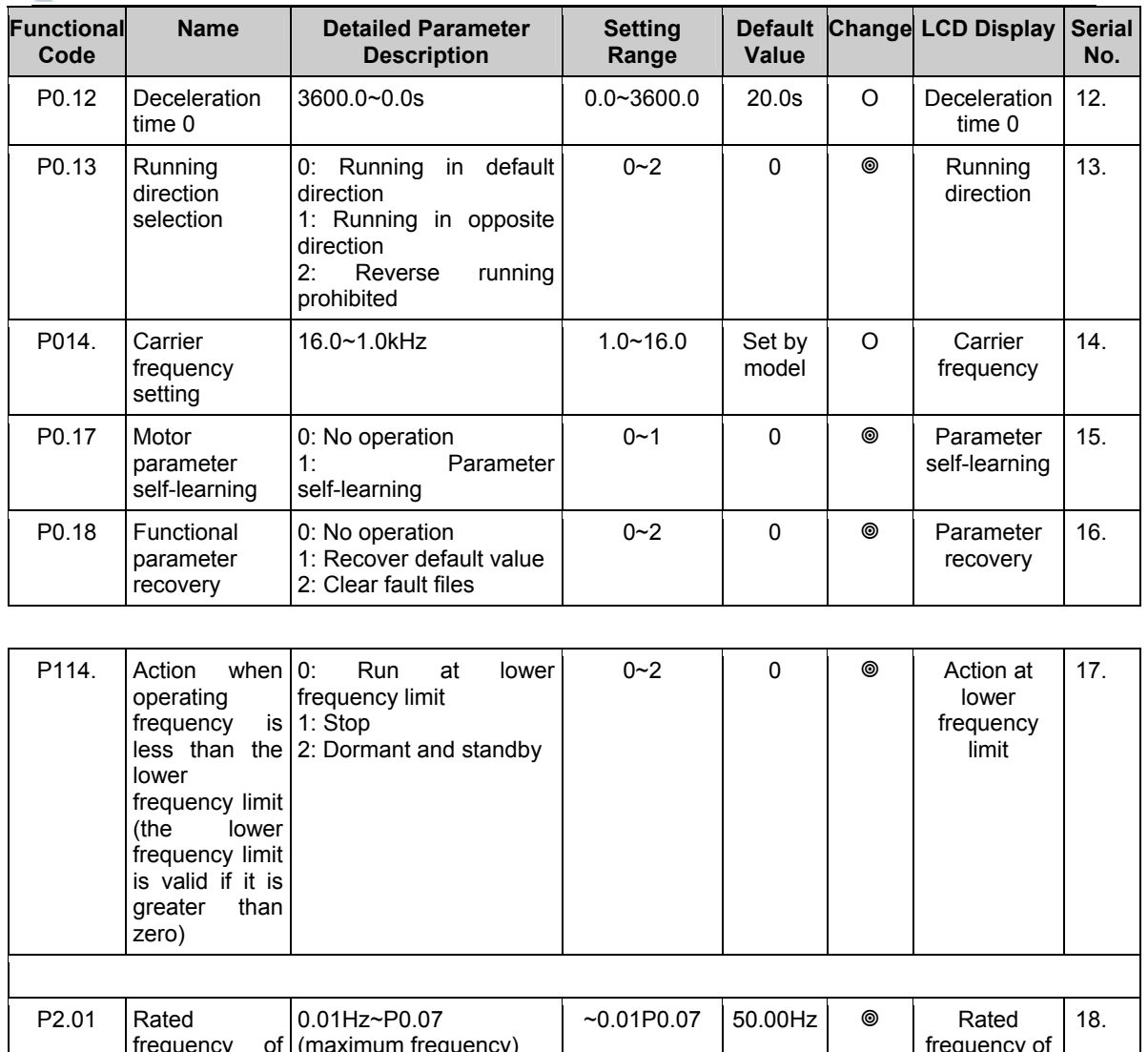

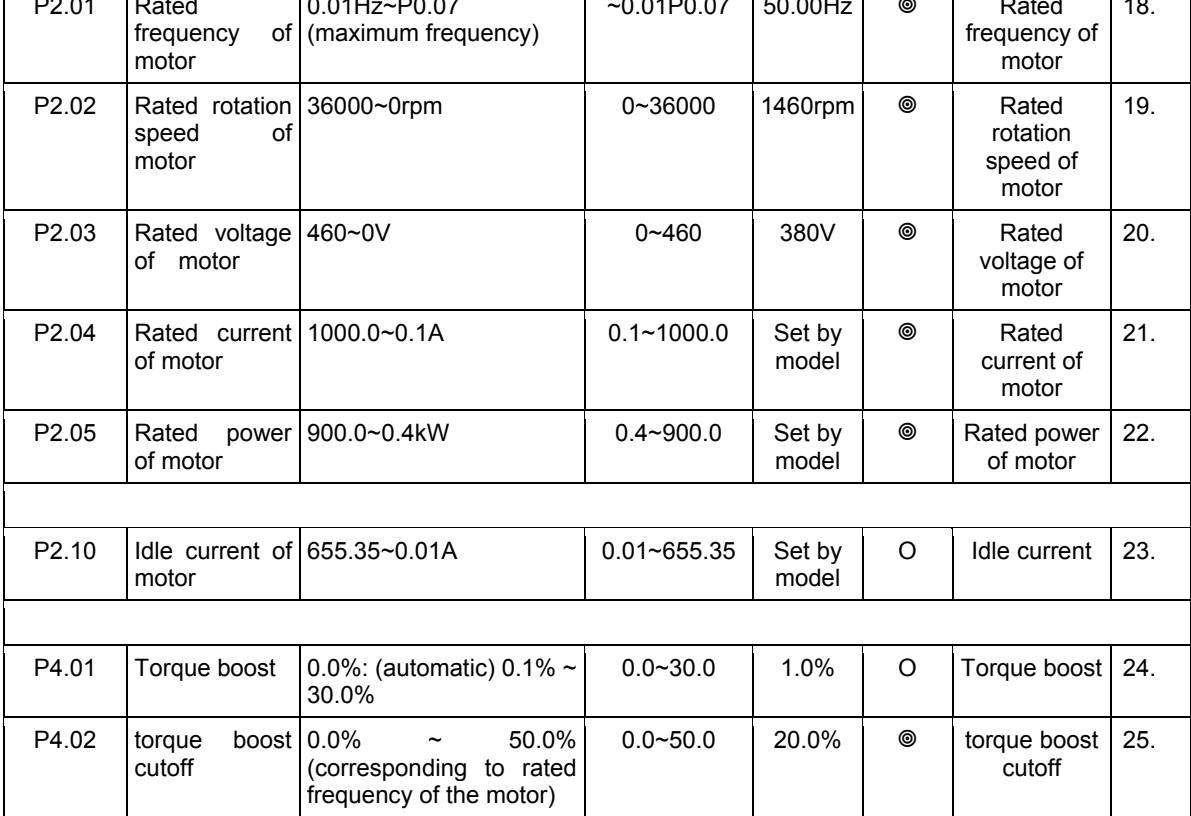

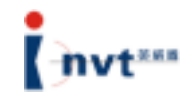

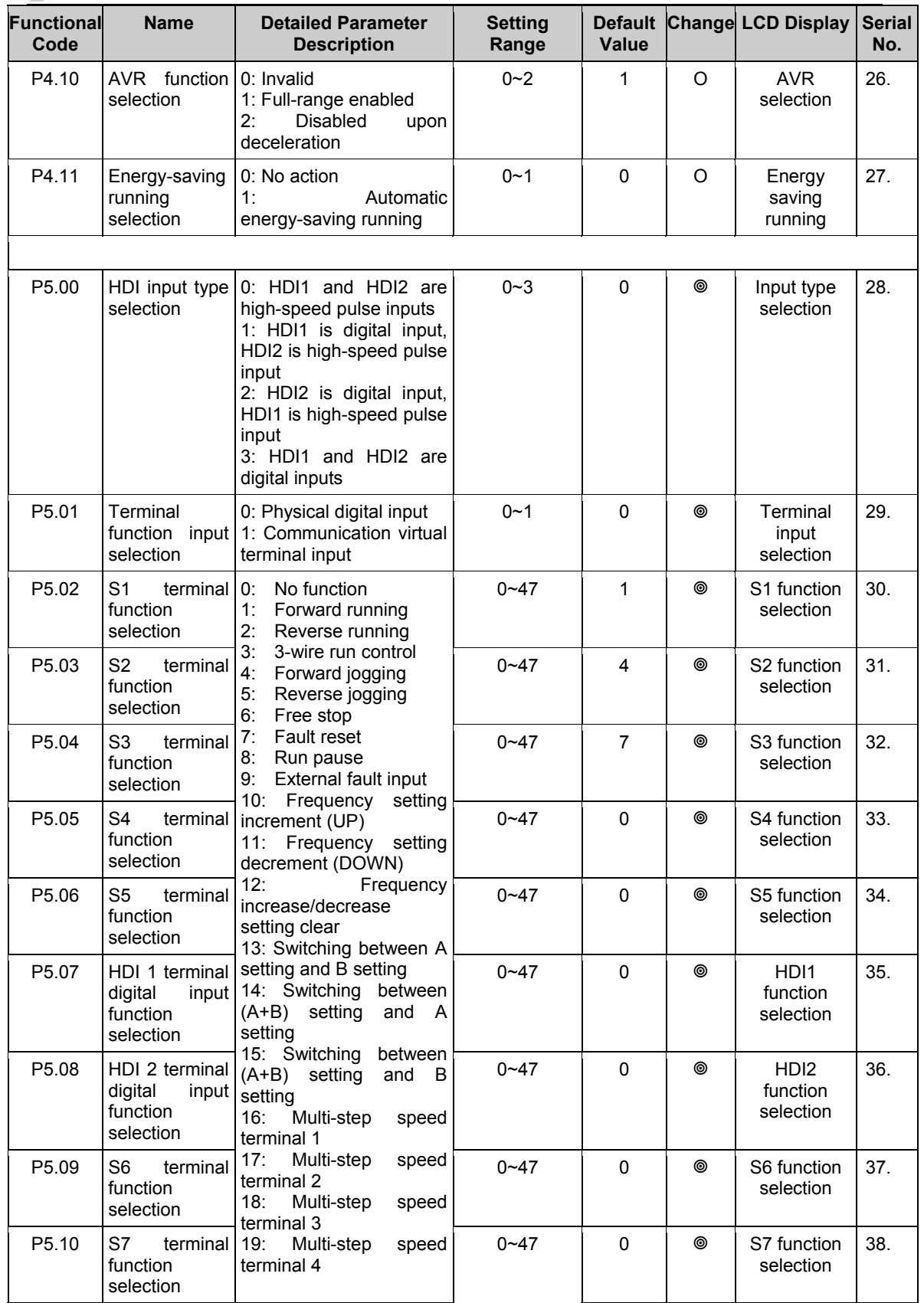

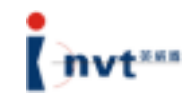

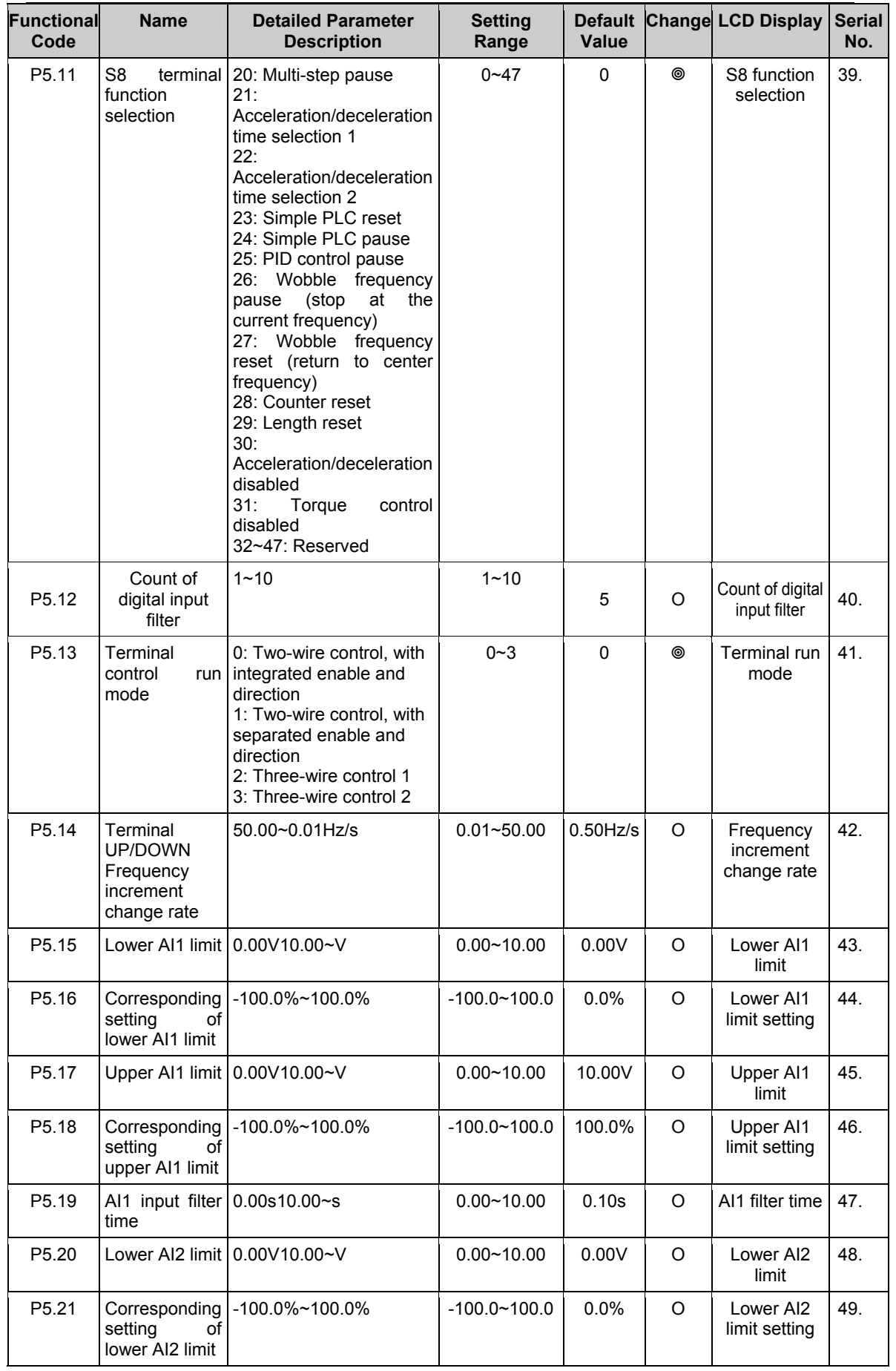

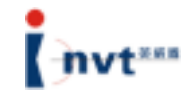

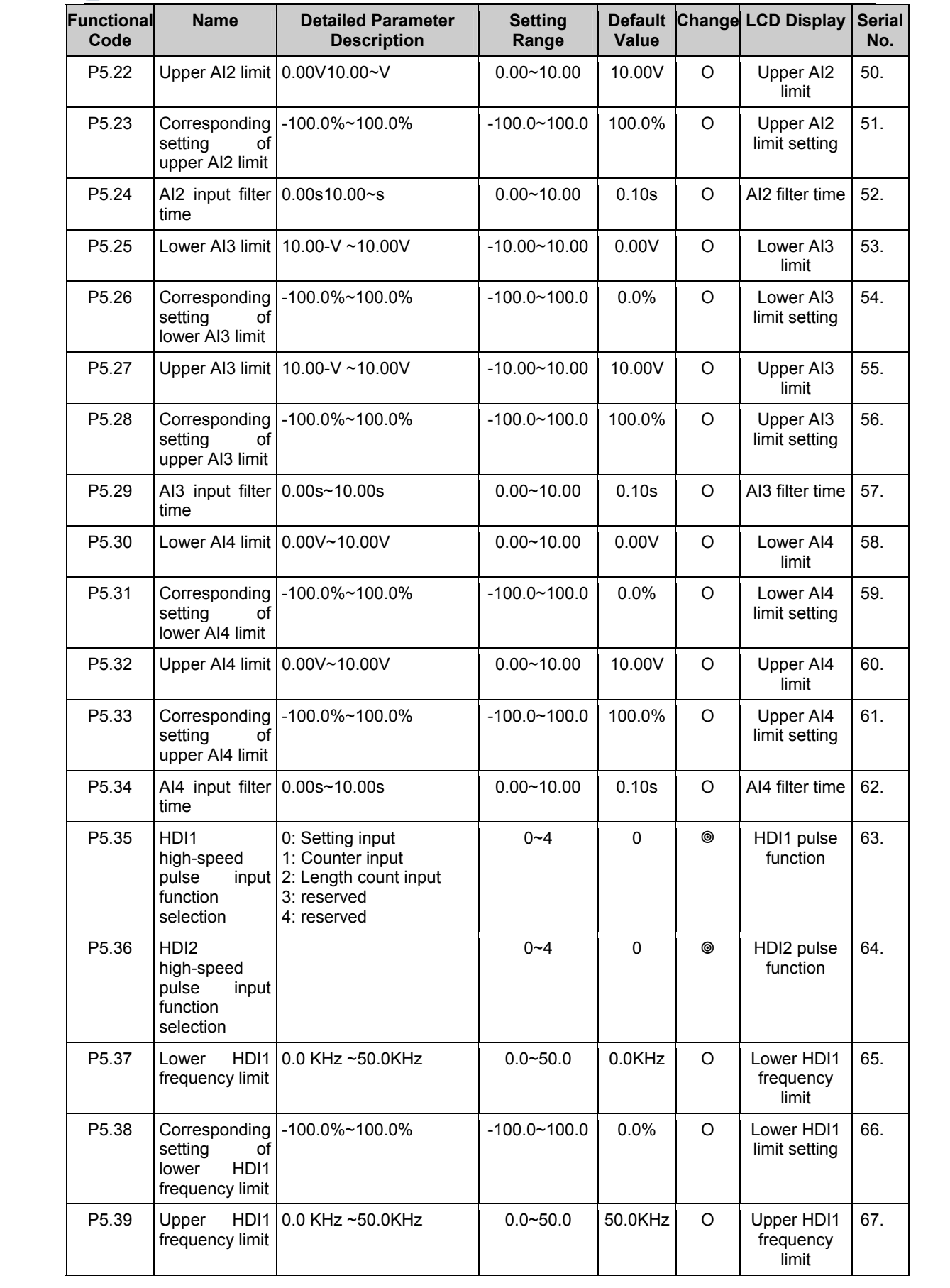

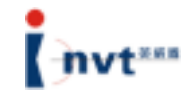

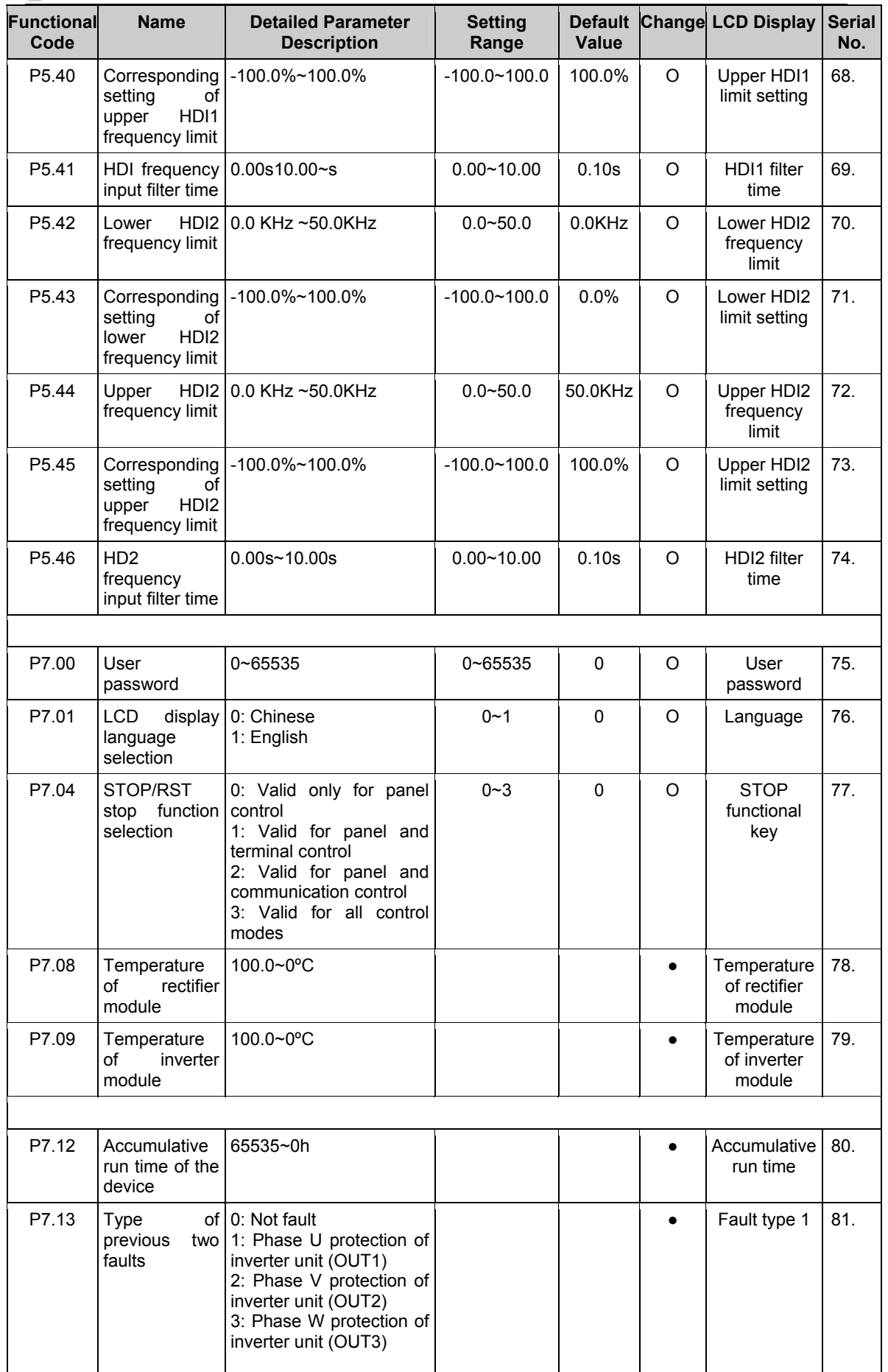

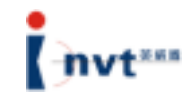

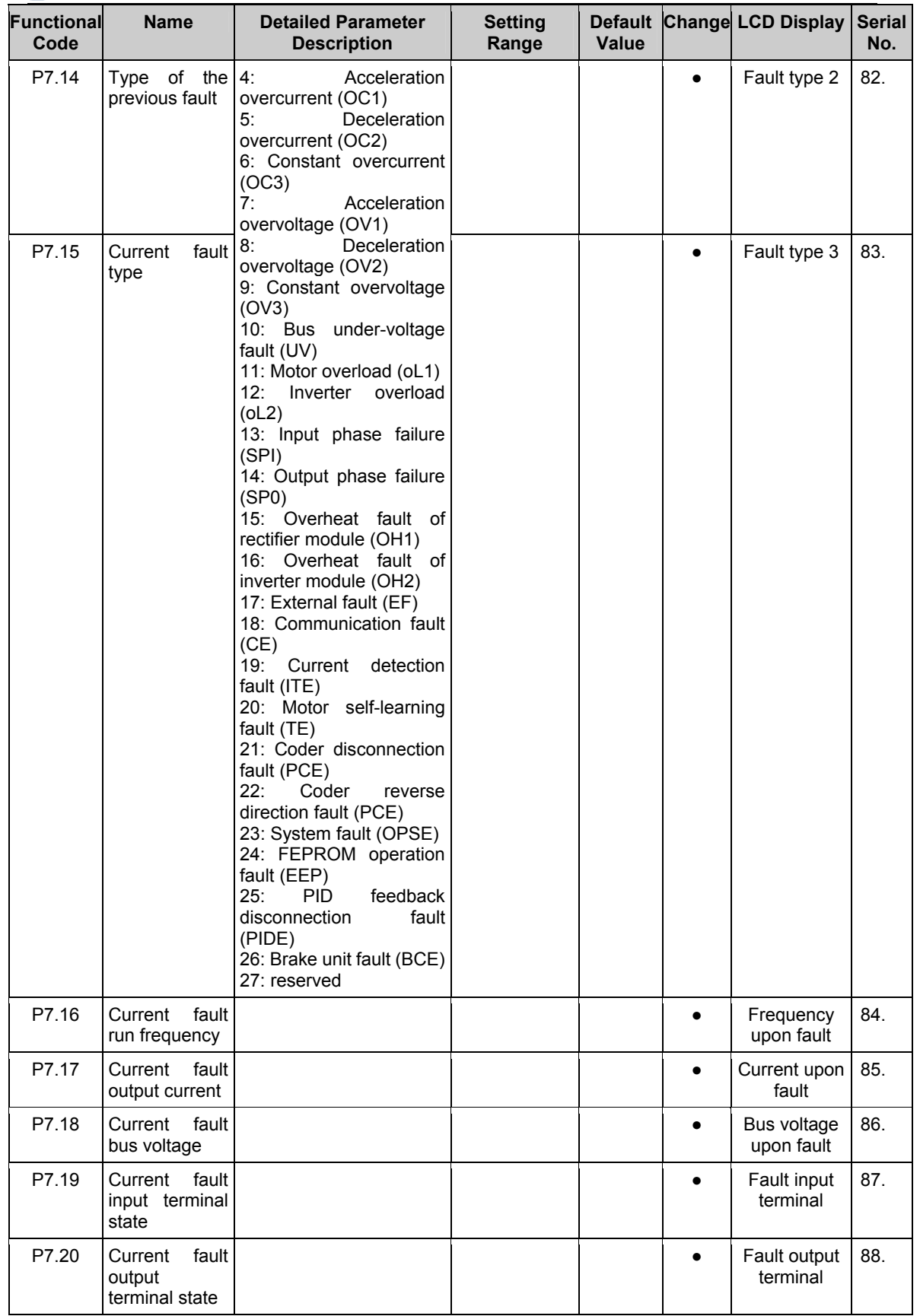

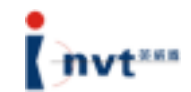

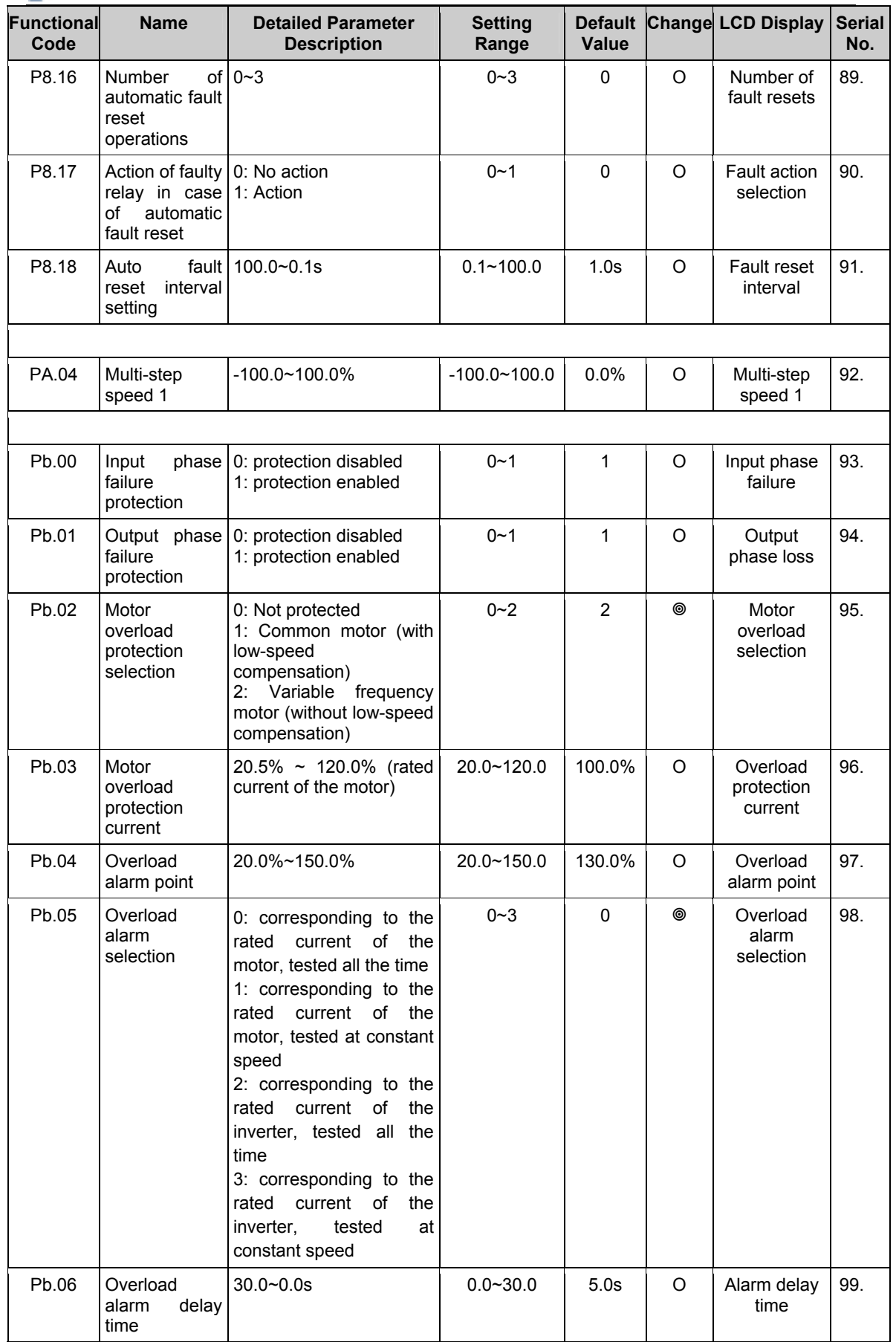

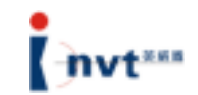

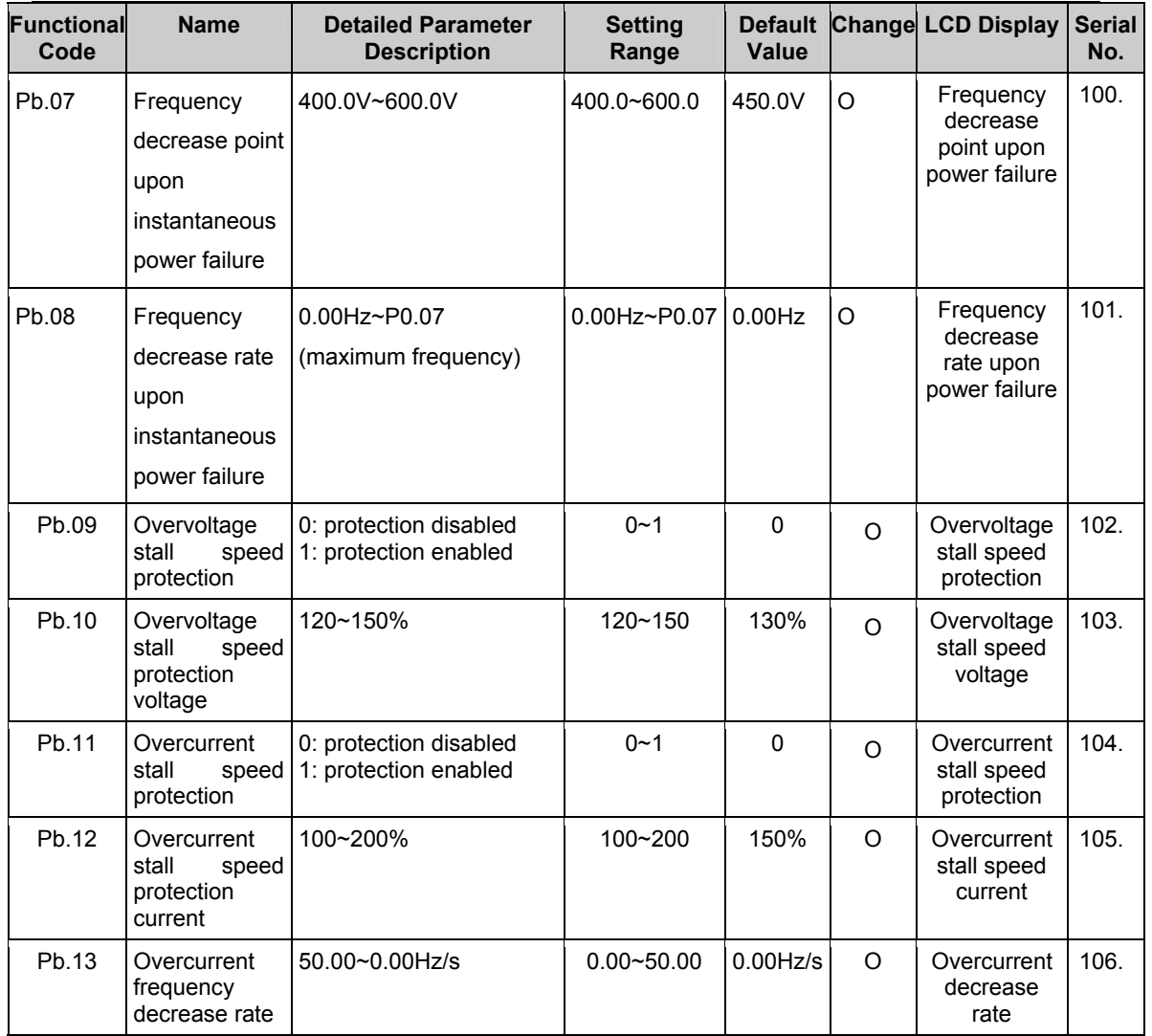

![](_page_51_Picture_0.jpeg)

![](_page_51_Picture_113.jpeg)